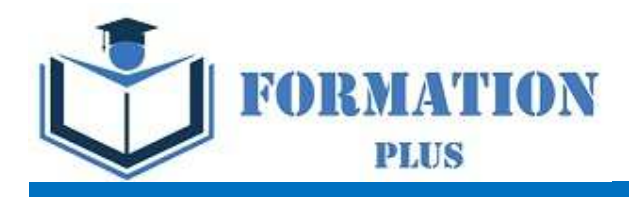

# **ANNEXE PACKS BUREAUTIQUE**

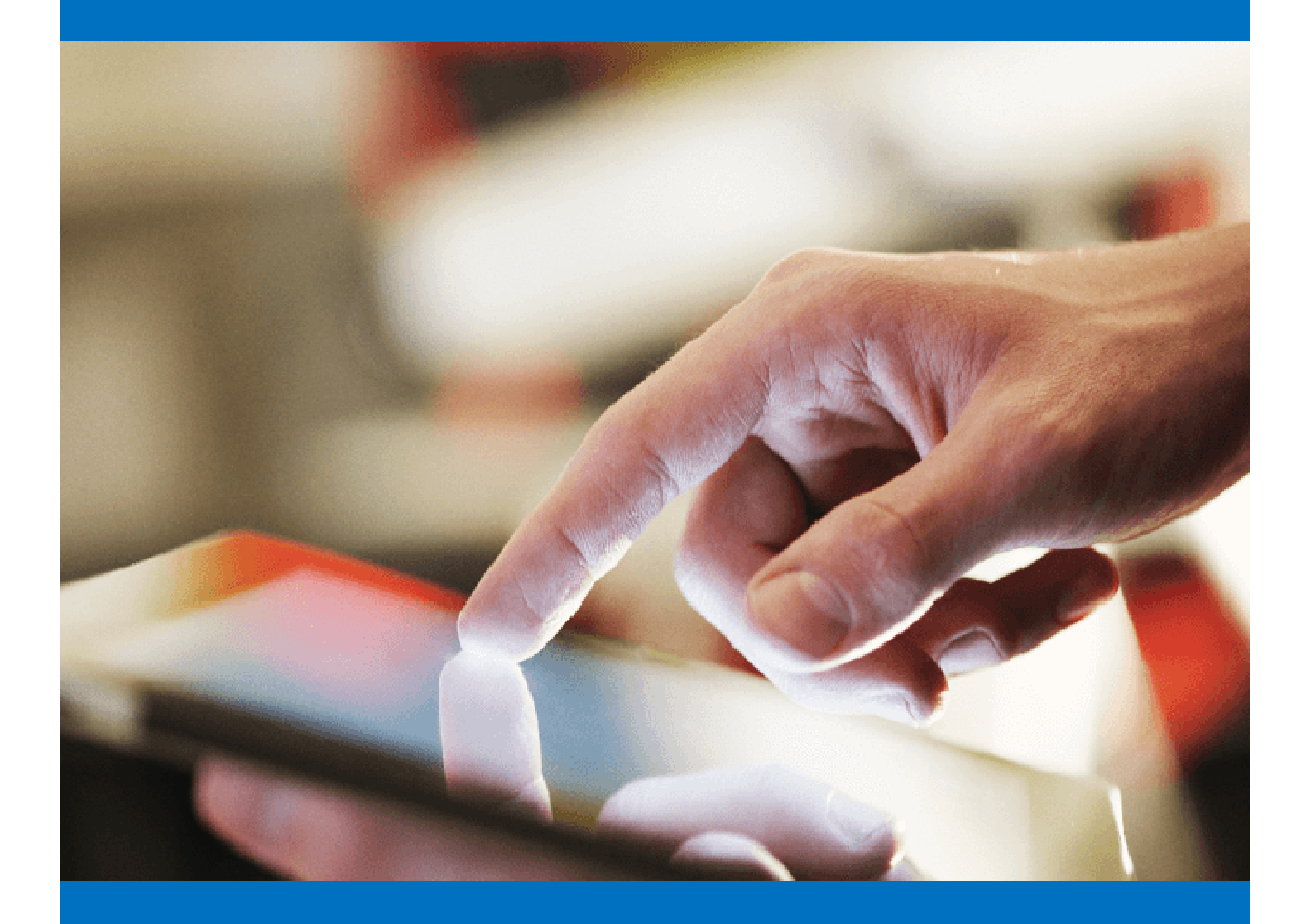

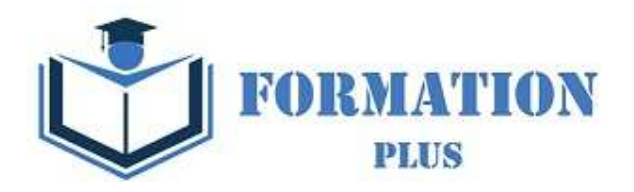

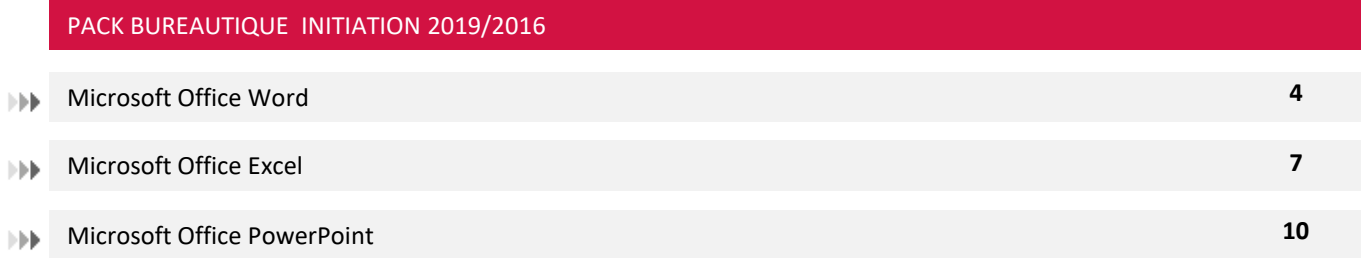

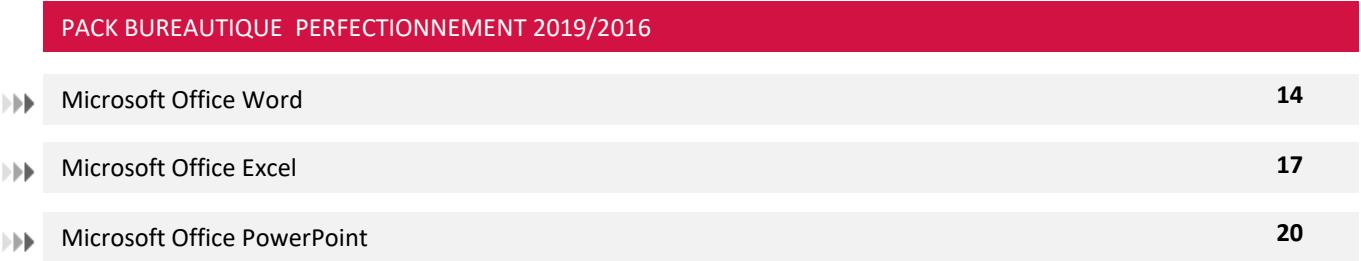

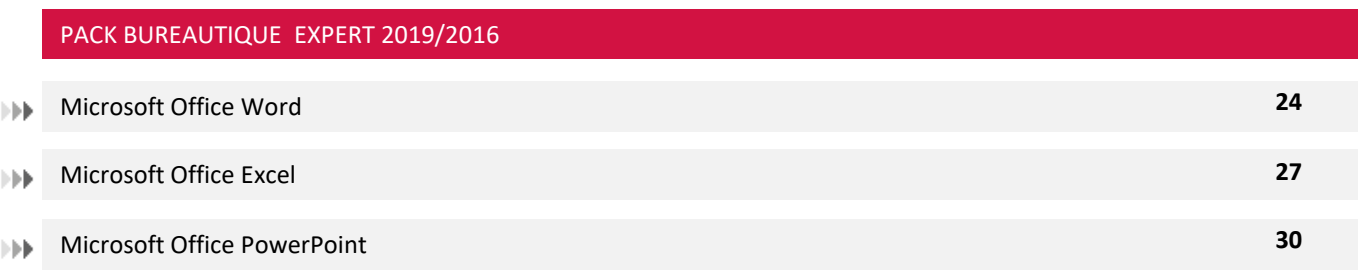

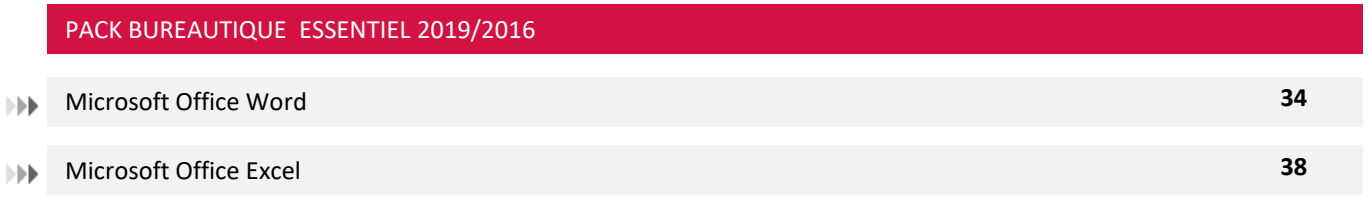

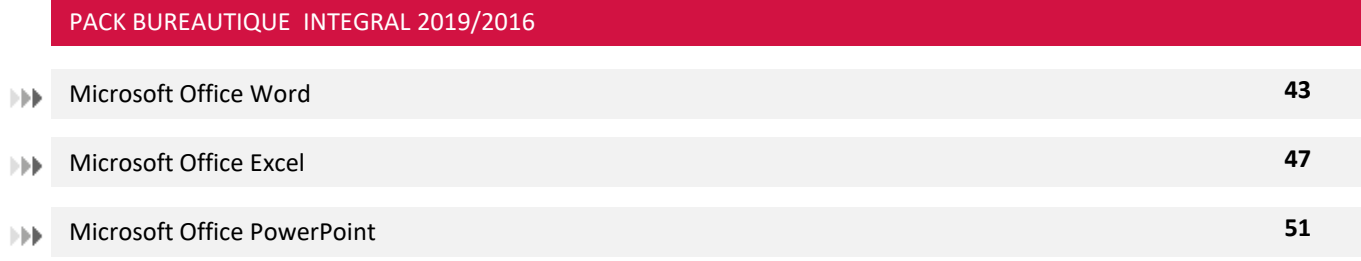

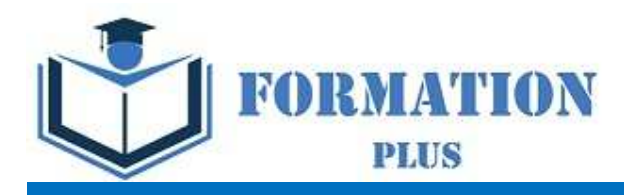

# PACK BUREAUTIQUE INITIATION (Version 2019)

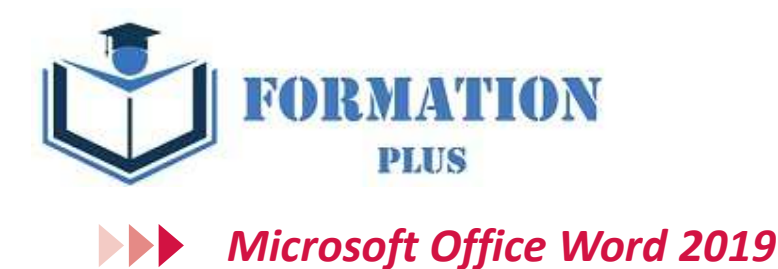

**Modalités**

Formation en E-learning

#### **Objectifs opérationnels**

Découvrez le traitement de texte Word et maitrisez toutes les fonctionnalités. Des bases aux commandes avancées, cette formation vous permettra de progresser dans toutes les thématiques du logiciel (saisie de texte, mise en forme et mise en page, insertion de tableaux, images et objets graphiques, fonctionnalités avancées de Word, comme les modèles, les mailings et la gestion des documents longs...).

#### **Moyen d'encadrement**

Le service éducation est présent tout au long du cursus du stagiaire pour répondre aux attentes et aider le stagiaire à acquérir les connaissances nécessaires pour valider le parcours de formation.

Tout utilisateur désirant découvrir ou réviser les bases de Word et souhaitant aborder les fonctionnalités avancées. Aucun pré requis sur les niveaux base et intermédiaire.

#### **Public visé Accessibilité**

Cette formation est accessible aux personnes en situation de handicap. Formation Plus se tiennent disponibles pour répondre aux problématiques éventuelles.

#### **Délai d'accès**

Les liens de connexion seront transmis à l'issue de l'inscription.

#### **Tarif**

• 600 €

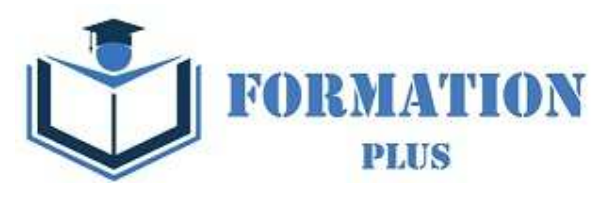

# *Microsoft Office Word 2019*

#### **Objectifs pédagogiques**

Avec cette formation **Word 2019**®, vous saurez en **38 leçons** créer des documents Word simples avec la mise en forme des caractères et paragraphes, réaliser la mise en page avec la numération des pages, les en-têtes et pieds de page et gérer l'impression de vos documents

#### **Temps moyen de formation**

- L'accès à cette formation sera ouverte pendant 12 mois

- 10 heures

#### **Système d'évaluation**

- - Test de positionnement à l'entrée en formation
- - QCM Final de validation des acquis de connaissance théorique en fin de formation
- - Évaluation qualitative de la formation.

#### **Niveau de granularisation**

- 10 Modules (38 leçons interactives)
- Exercices imprimables
- Exercices interactifs
- Ressources téléchargeables

#### **Pré requis technique**

- Navigateur web : Edge, Chrome, Firefox, Safari
- Système d'exploitation : Mac ou PC, smartphone

#### **Technologie**

- HTML5
- Norme SCORM

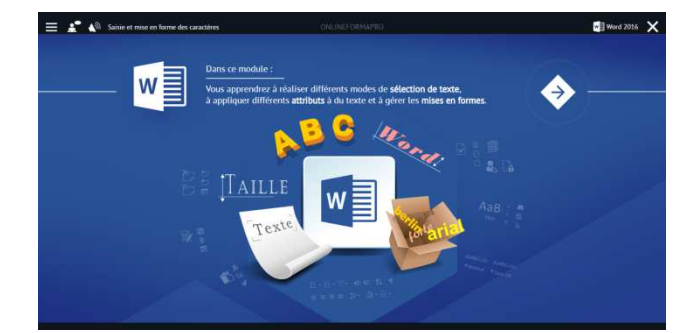

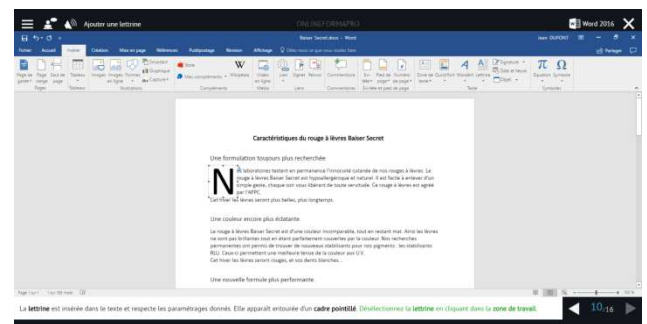

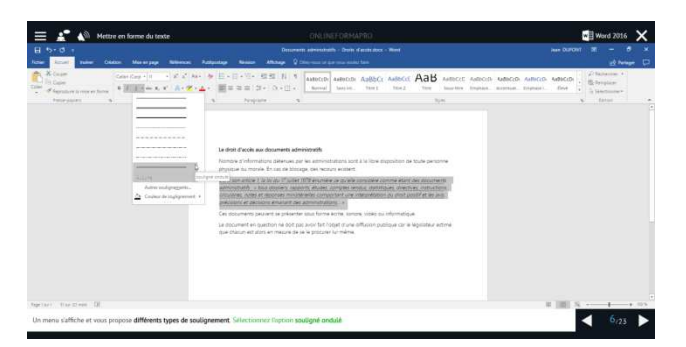

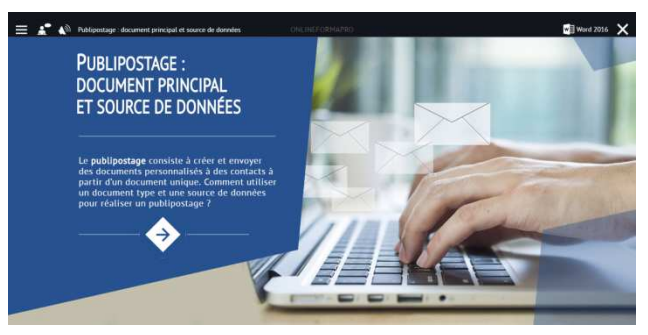

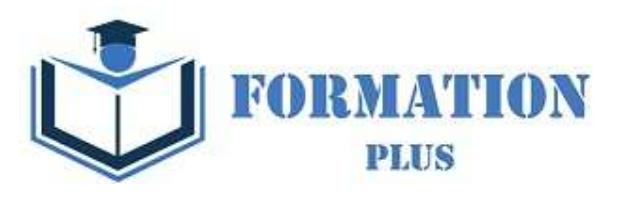

## *Détail formation : Word 2019*

#### **Pour commencer**

- Découvrir Word
- Saisir du texte et enregistrer un document
- Fermer et ouvrir un document
- Se déplacer dans un document
- Modes d'affichage d'un document

#### **Saisie et mise en forme des caractères**

- Saisir du texte
- Sélectionner du texte
- Mettre en forme du texte
- Reproduire / annuler une mise en forme
- Maîtriser les options de la boîte Police

#### **Modifier du texte**

- Modifier, insérer supprimer du texte
- Copier et coller du texte
- Couper et déplacer du texte
- Le Presse-papiers Office
- Annuler, rétablir et répéter des modifications

#### **Mise en forme de paragraphes**

- Modifier l'alignement d'un paragraphe
- Effectuer des retraits de paragraphes
- Modifier l'interligne et l'espacement des textes
- Empêcher une rupture entre des lignes ou des paragraphes

#### **Bordures et des trames**

- Ajouter et personnaliser une bordure
- Appliquer une trame de fond
- Ajouter une bordure aux pages

#### **Puces et numéros**

- Créer une liste à puces ou numérotée
- Modifier une liste à puces ou numérotée
- Utiliser des paragraphes et ajuster les retraits dans une liste
- Utiliser une liste à plusieurs niveaux

#### **Symboles, caractères spéciaux, lettrines**

- Insérer un symbole ou un caractère spécial
- Ajouter une lettrine

#### **Mise en page**

- Paramétrer les marges et l'orientation des pages
- Insérer un saut de page
- Créer et mettre en page des sections
- Numéroter les pages

#### **En-tête, pied de page et filigrane**

- Créer un en-tête et un pied de page
- Modifier et supprimer un en-tête et un pied de page
- Créer, personnaliser et supprimer un filigrane

#### **Impression**

- Imprimer un document et paramétrer l'impression
- Imprimer une enveloppe
- Imprimer des étiquettes

Formation Plus 52 Avenue du Gal Pierre Billotte 94 000 Créteil Rcs : 905 229 027 Numéro de déclaration : <sup>11941098894</sup> Mise à jour

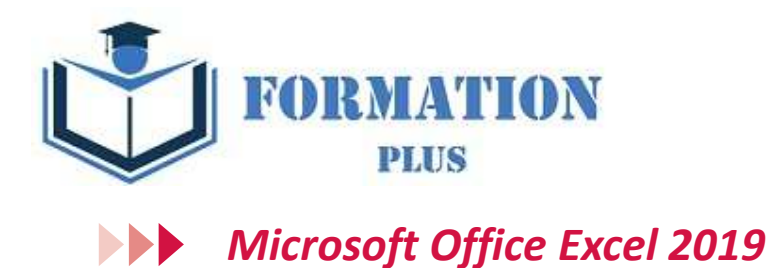

## **Modalités**

Formation en E-learning

#### **Objectifs opérationnels**

Découvrez le tableur Excel et maîtrisez toutes les fonctionnalités. Des bases aux commandes avancées, cette formation vous permettra de progresser dans toutes les thématiques du logiciel (saisie et mise en forme des données, formules de calculs simples et avancées, graphiques, gestion des tableaux longs, tableaux croisés dynamiques, outils avancés...).

#### **Moyen d'encadrement**

Le service éducation est présent tout au long du cursus du stagiaire pour répondre aux attentes et aider le stagiaire à acquérir les connaissances nécessaires pour valider le parcours de formation.

Tout utilisateur désirant découvrir ou réviser les bases de Excel et souhaitant aborder les fonctionnalités avancées. Aucun pré requis sur les niveaux base et intermédiaire.

#### **Public visé Accessibilité**

Cette formation est accessible aux personnes en situation de handicap. Formation Plus se tiennent disponibles pour répondre aux problématiques éventuelles.

#### **Délai d'accès**

Les liens de connexion seront transmis à l'issue de l'inscription.

#### **Tarif**

• 600 €

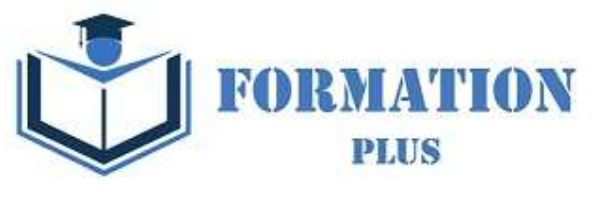

## *Microsoft Office Excel 2019*

#### **Objectifs pédagogiques**

Avec cette formation **Excel 2019**®, vous pourrez en **45 leçons** gérer des documents Excel, mettre en forme un tableau et des données, saisir des formules de calculs simples et créer des graphiques simples.

#### **Temps moyen de formation**

- L'accès à cette formation sera ouverte pendant 12 mois

- 10 heures

#### **Système d'évaluation**

- - Test de positionnement à l'entrée en formation
- - QCM Final de validation des acquis de connaissance théorique en fin de formation
- - Évaluation qualitative de la formation.

#### **Niveau de granularisation**

- 9 Modules (45 leçons interactives)
- Exercices imprimables
- **Exercices interactifs**
- Ressources téléchargeables

#### **Pré requis technique**

- Navigateur web : Edge, Chrome, Firefox, Safari
- Système d'exploitation : Mac ou PC, smartphone

#### **Technologie**

- HTML5
- Norme SCORM

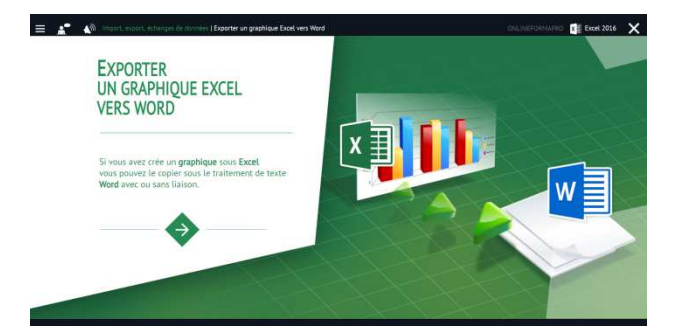

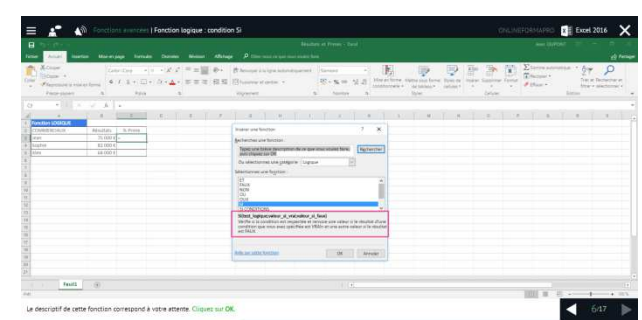

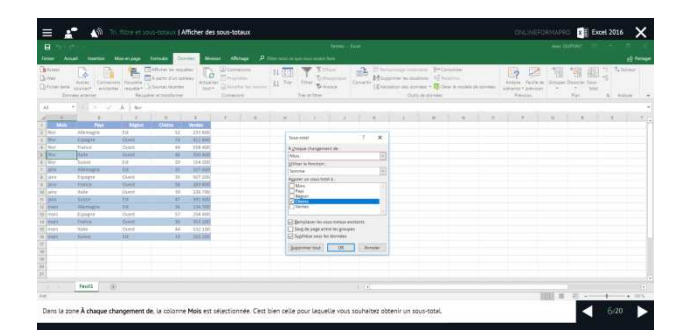

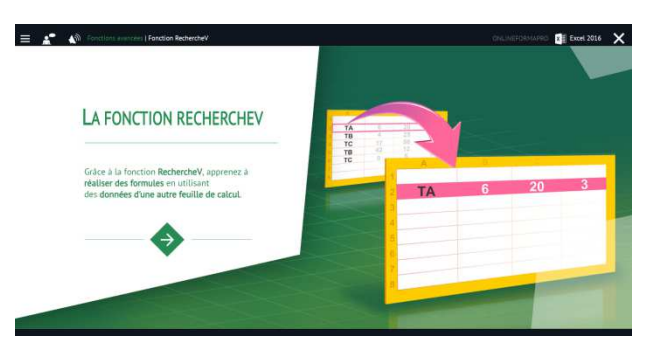

Mise à jour 23/06/2022

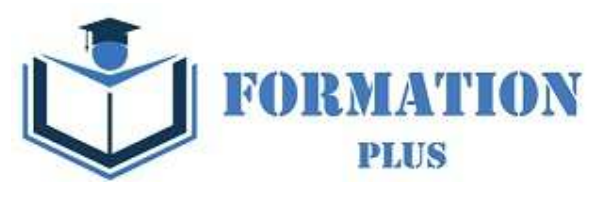

## *Détail formation : Excel 2019*

#### **Prise en main**

- Démarrer et quitter Excel
- Le fenêtre Excel
- Ouvrir et enregistrer un classeur
- Créer un classeur basé sur un modèle

#### **Saisir des données**

- Saisir du contenu dans une cellule
- Saisir des nombres
- Effacer, modifier le contenu d'une cellule
- Saisir des dates et des heures

#### **Sélectionner une cellule, une plage de cellule**

- Se déplacer à l'aide des touches du clavier
- Atteindre une cellule rapidement
- Se déplacer dans les feuilles d'un classeur
- Sélectionner une plage de cellules
- Sélectionner des cellules disjointes
- Sélectionner des lignes ou des colonnes

#### **Les lignes et les colonnes**

- Insérer, supprimer une ligne
- Insérer, supprimer une colonne
- Modifier la hauteur d'une ligne
- Masquer, afficher une ligne ou une colonne
- Modifier la largeur d'une colonne
- Transposer des lignes en colonnes

#### **Les différents formats**

- Saisir des nombres
- Saisir des dates
- Saisir des heures
- Saisir des valeurs monétaires

#### **Calculs simples**

- Ecrire une formule dans une cellule
- Ecrire des formule arithmétiques simples
- Recopier des formules avec des références relatives
- Découvrir d'autres formules simples
- Appliquer sur un cas concret
- Etre plus productif...

#### **Les fonctions courantes**

- Fonctions statistiques courantes NB(), MOYENNE ()
- Connaître l'ordre de calcul
- Différencier références relatives et absolues
- Afficher et imprimer des formules
- Ecrire une formule de calcul

#### **Mise en forme**

- Mettre en forme des données
- Modifier la position des données
- Fusionner des cellules
- Appliquer des bordures aux cellules
- Modifier la couleur des cellules
- Reproduire la mise en forme

#### **Premières applications**

- Eléments de factures
- Calcul d'honoraires
- Grille de rémunération
- Calculer une évolution

Formation Plus 52 Avenue du Gal Pierre Billotte 94 000 Créteil Rcs : 905 229 027 Numéro de déclaration : <sup>11941098894</sup> Mise à jour

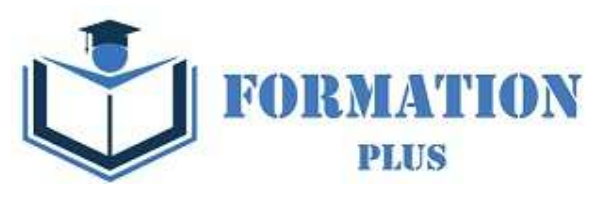

## *Microsoft Office PowerPoint 2019*

**Modalités**

Formation en E-learning

#### **Objectifs opérationnels**

Découvrez le logiciel de présentation PowerPoint versions 2019 et maitrisez toutes les fonctionnalités. Des bases aux commandes avancées, cette formation vous permettra de progresser dans toutes les thématiques du logiciel (saisie et traitement du texte, gestion des diapositives, ajout d'images et d'objets graphiques, utilisation des masques, animations, projection et diffusion de diaporama...).

#### **Moyen d'encadrement**

Le service éducation est présent tout au long du cursus du stagiaire pour répondre aux attentes et aider le stagiaire à acquérir les connaissances nécessaires pour valider le parcours de formation.

#### **Public visé**

Tout utilisateur désirant découvrir ou réviser les bases de Powerpoint et souhaitant aborder les fonctionnalités avancées. Aucun pré requis sur les niveaux base et intermédiaire.

#### **Accessibilité**

Cette formation est accessible aux personnes en situation de handicap. Formation Plus se tiennent disponibles pour répondre aux problématiques éventuelles.

#### **Délai d'accès**

Les liens de connexion seront transmis à l'issue de l'inscription.

#### **Tarif**

• 600 €

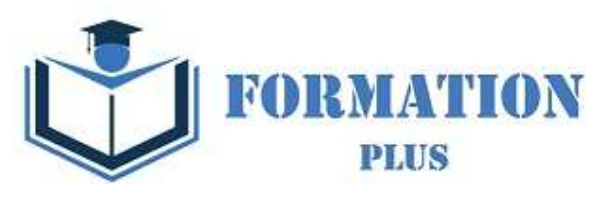

# *Microsoft Office PowerPoint 2019*

#### **Objectifs pédagogiques**

Avec cette formation **PowerPoint 2019**®, vous saurez en **42 leçons** définir la ligne graphique d'une présentation pour uniformiser la mise en page des diapositives, construire avec méthode et rapidité une présentation intégrant du texte et des illustrations, mettre en forme les contenus sur diapositives et créer des animations simples.

#### **Temps moyen de formation**

- L'accès à cette formation sera ouverte pendant 12 mois

- 13 heures

#### **Système d'évaluation**

- - Test de positionnement à l'entrée en formation
- - QCM Final de validation des acquis de
- connaissance théorique en fin de formation • - Évaluation qualitative de la formation.

#### **Niveau de granularisation**

- 9 Modules (42 leçons interactives)
- Exercices imprimables
- Exercices interactifs
- Ressources téléchargeables

#### **Pré requis technique**

- Navigateur web : Edge, Chrome, Firefox, Safari
- Système d'exploitation : Mac ou PC

#### **Technologie**

- HTML5
- Norme SCORM

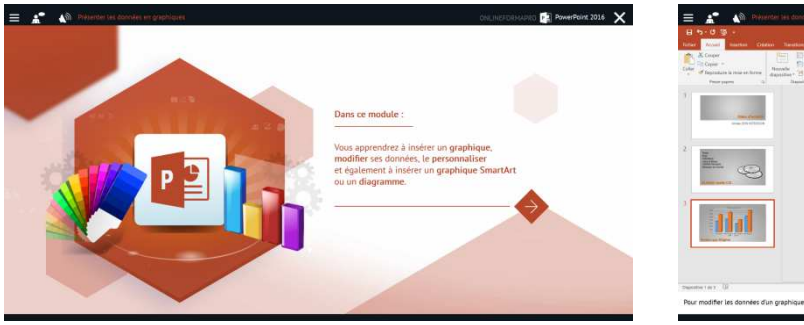

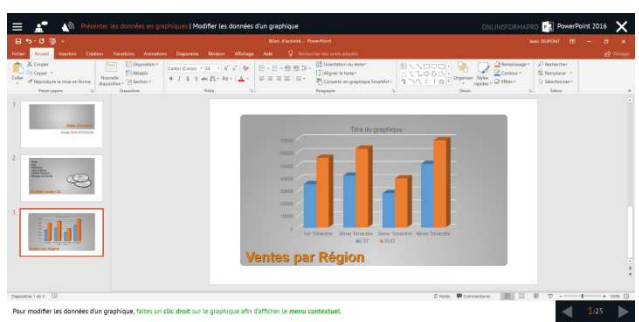

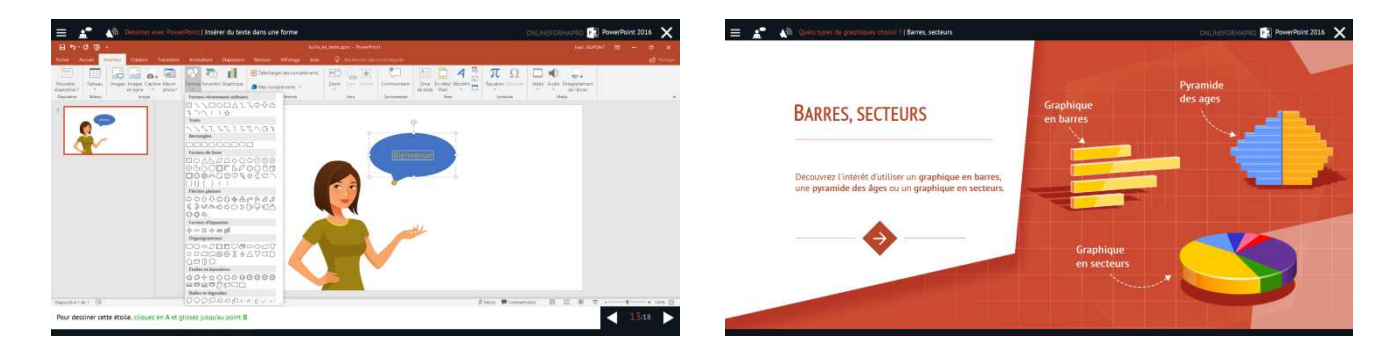

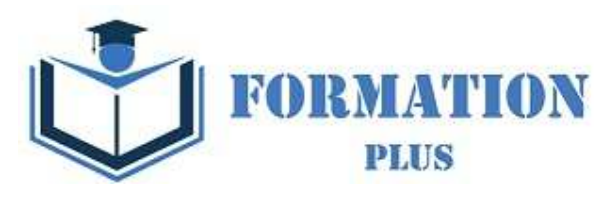

# *Détail formation : PowerPoint 2019*

#### **Les règles de la présentation**

- Les règles d'écriture sur les visuels à présenter
- Les polices de caractères
- Les couleurs
- Une présentation réussie

#### **Prise en main**

- Démarrer et quitter PowerPoint
- L'interface PowerPoint
- L'affichage sous PowerPoint
- Créer une présentation
- Afficher une présentation

#### **Personnaliser et modifier d'une présentation**

- Créer votre première présentation
- Appliquer un thème
- Modifier le jeu de couleurs et de polices d'un thème
- Enregistrer un thème personnalisé
- Modifier l'ordre des diapositives dans une présentation

#### **Mettre en forme les diapositives**

- Saisir du texte
- Sélectionner, déplacer, et copier du texte
- Modifier la police, la taille et les attributs de mise en forme
- Modifier l'alignement, l'interligne, l'espacement des paragraphes
- Modifier la casse du texte

#### **Insérer une image**

- Insérer une image à partir d'un fichier
- Insérer une image en ligne
- Redimensionner une image
- Recadrer une image et modifier la luminosité et le contraste

#### **Modifier des images**

- Rendre une zone d'image transparente et la recolorier
- Modifier l'apparence d'une image
- Utiliser le volet Format de l'image
- Créer un album Photo

#### **Les techniques du tableau**

- Insérer un tableau simple
- Insérer, supprimer des lignes et des colonnes
- Modifier la hauteur des lignes, largeur des colonnes
- Mettre en forme tableau et cellules
- Dessiner un tableau

#### **Les graphiques**

- Insérer un graphique
- Modifier les données d'un graphique
- Modifier un graphique
- Insérer un graphique SmartArt ou diagramme

#### **Dessiner avec PowerPoint**

- Insérer une forme prédéfinie
- Insérer du texte dans une forme
- Dessiner une forme libre
- Aligner, grouper, dissocier des objets
- Organiser des objets

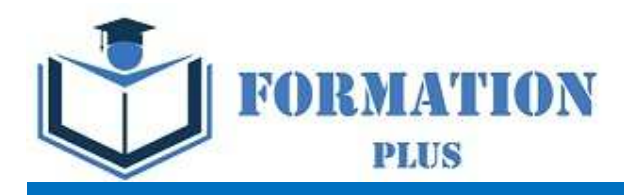

# PACK BUREAUTIQUE PERFECTIONNEMENT (Version 2019)

Formation Plus 52 Avenue du Gal Pierre Billotte 94 000 Créteil Rcs : 905 229 027 Numéro de déclaration : 11941098894

Mise à jour 23/06/2022

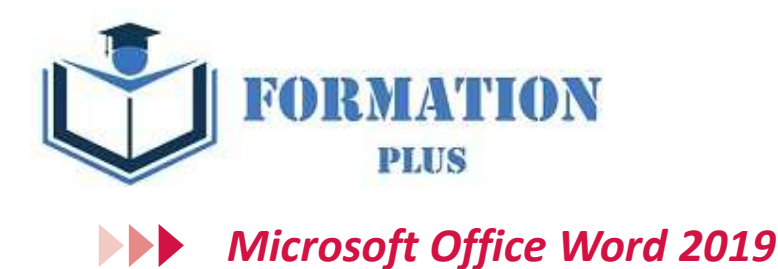

**Modalités**

Formation en E-learning

#### **Objectifs opérationnels**

Découvrez le traitement de texte Word et maitrisez toutes les fonctionnalités. Des bases aux commandes avancées, cette formation vous permettra de progresser dans toutes les thématiques du logiciel (saisie de texte, mise en forme et mise en page, insertion de tableaux, images et objets graphiques, fonctionnalités avancées de Word, comme les modèles, les mailings et la gestion des documents longs...).

#### **Moyen d'encadrement**

Le service éducation est présent tout au long du cursus du stagiaire pour répondre aux attentes et aider le stagiaire à acquérir les connaissances nécessaires pour valider le parcours de formation.

Tout utilisateur désirant découvrir ou réviser les bases de Word et souhaitant aborder les fonctionnalités avancées. Aucun pré requis sur les niveaux base et intermédiaire.

#### **Public visé Accessibilité**

Cette formation est accessible aux personnes en situation de handicap. Formation Plus se tiennent disponibles pour répondre aux problématiques éventuelles.

#### **Délai d'accès**

Les liens de connexion seront transmis à l'issue de l'inscription.

#### **Tarif**

• 600 €

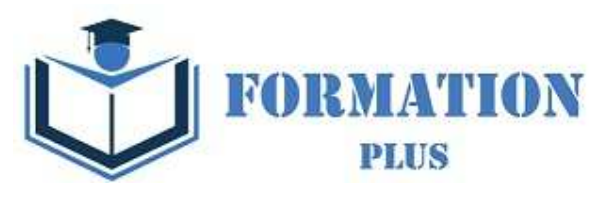

# *Microsoft Office Word 2019*

#### **Objectifs pédagogiques**

Avec cette formation **Word 2019**®, vous maîtriserez en **44 leçons** l'utilisation des outils de mise en forme du texte et des paragraphes pour concevoir un document professionnel en autonomie, l'insertion de tableaux et d'illustration, l'utilisation de tabulations et la réalisation de tableaux simples, la présentation visuelle de vos documents et de leur mise en page, les premiers automatismes de Word pour gagner du temps, l'utilisation des corrections orthographiques et grammaticales pour finaliser un document.

#### **Temps moyen de formation**

- L'accès à cette formation sera ouverte pendant 12 mois

- 10 heures

#### **Système d'évaluation**

- - Test de positionnement à l'entrée en formation
- - QCM Final de validation des acquis de connaissance théorique en fin de formation
- - Évaluation qualitative de la formation.

#### **Niveau de granularisation**

- 10 Modules (44 leçons interactives)
- Exercices imprimables
- Exercices interactifs
- Ressources téléchargeables

#### **Pré requis technique**

- Navigateur web : Edge, Chrome, Firefox, Safari
- Système d'exploitation : Mac ou PC, smartphone

#### **Technologie**

- HTML5
- Norme SCORM

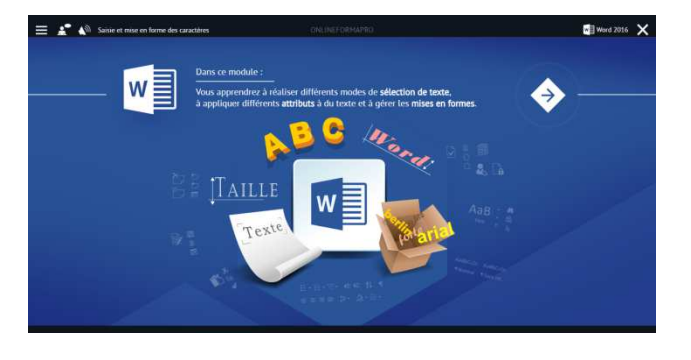

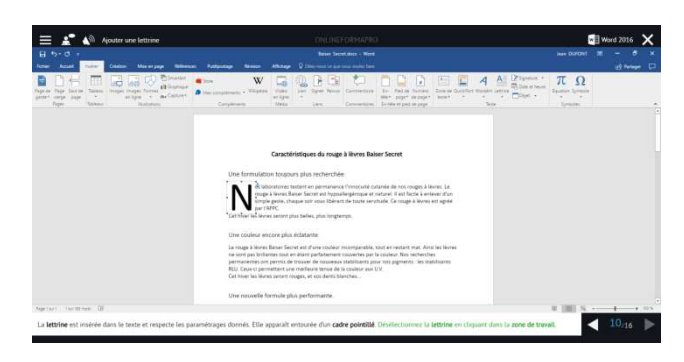

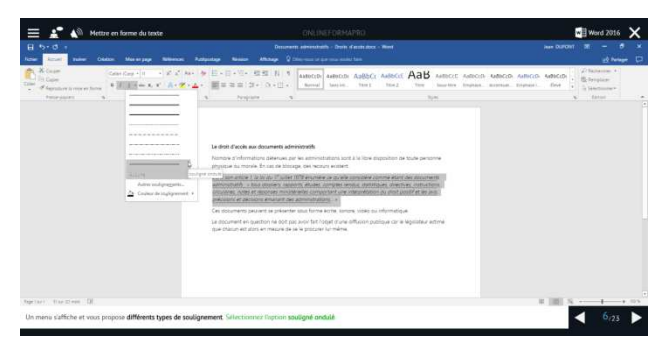

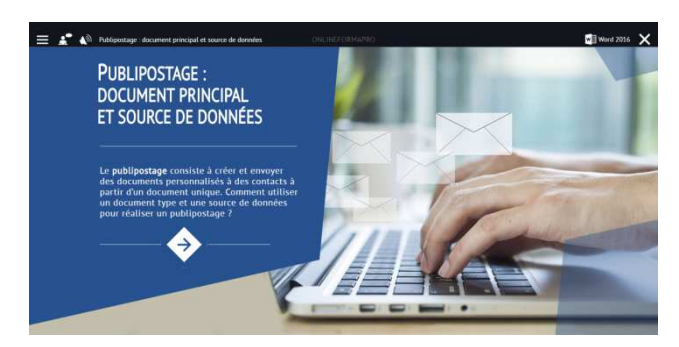

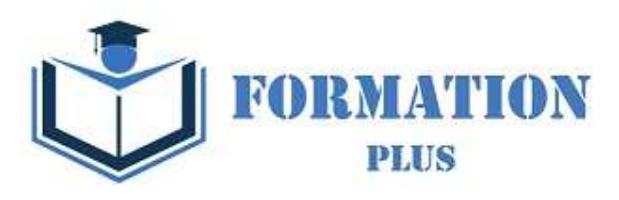

## *Détail formation : Word 2019*

#### **Les tabulations**

- Poser et appliquer une tabulation
- Utiliser la fenêtre Tabulations
- Modifier et supprimer des tabulations
- Insérer des points de suite

#### **Les tableaux - création et mise en forme**

- Insérer un tableau simple
- Insérer ou supprimer des lignes et des colonnes
- Redimensionner les lignes et colonnes d'un tableau
- Utiliser la fenêtre propriétés du tableau
- Mettre en forme des cellules

#### **Les tableaux - fonctionnalités avancées**

- Dessiner un tableau
- Utiliser les styles de tableau
- Habillage du texte et positionnement d'un tableau
- Trier le contenu d'un tableau
- Convertir un tableau en texte ou un texte en tableau
- Effectuer des calculs dans un tableau

#### **Les images - insertion et mise en forme**

- Insérer une image à partir d'un fichier
- Insérer une image en ligne
- Recadrer et rogner des images
- Ajuster l'apparence des images
- Maîtriser le volet Format de l'image

#### **Les images - modifications et habillage**

- Styles et modèles prédéfinis des images
- Redimensionner et pivoter des images
- Habillage et positionnement des images
- Organiser des objets
- Aligner, grouper et dissocier des objets

#### **SmartArt, diagramme, graphique et zone de texte**

- Insérer des icônes
- Insérer un graphique SmartArt ou diagramme
- Insérer un graphique
- Insérer une zone de texte

#### **Correction d'un document**

- Corriger l'orthographe et la grammaire
- Ajouter ou supprimer un mot du dictionnaire
- Trouver des synonymes
- Maîtriser la correction automatique
- Traduire du texte

#### **Les styles dans Word 2019**

- Utiliser et modifier un style de texte prédéfini
- Sélectionner, effacer et supprimer un style
- Créer un nouveau style de texte
- Créer et appliquer un nouveau style de liste
- Importer et exporter des styles

#### **Les fonctions Rechercher et Remplacer**

- Rechercher et remplacer du texte
- Rechercher du texte mis en valeur

#### **Les colonnes**

- Ajouter et supprimer des colonnes
- Personnaliser des colonnes
- Insérer ou supprimer un saut de colonne

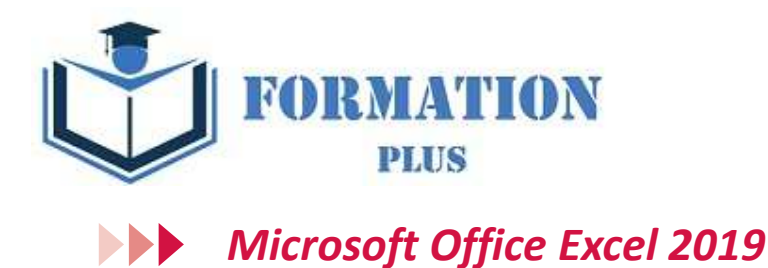

## **Modalités**

Formation en E-learning

#### **Objectifs opérationnels**

Découvrez le tableur Excel et maîtrisez toutes les fonctionnalités. Des bases aux commandes avancées, cette formation vous permettra de progresser dans toutes les thématiques du logiciel (saisie et mise en forme des données, formules de calculs simples et avancées, graphiques, gestion des tableaux longs, tableaux croisés dynamiques, outils avancés...).

#### **Moyen d'encadrement**

Le service éducation est présent tout au long du cursus du stagiaire pour répondre aux attentes et aider le stagiaire à acquérir les connaissances nécessaires pour valider le parcours de formation.

Tout utilisateur désirant découvrir ou réviser les bases de Excel et souhaitant aborder les fonctionnalités avancées. Aucun pré requis sur les niveaux base et intermédiaire.

#### **Public visé Accessibilité**

Cette formation est accessible aux personnes en situation de handicap. Formation Plus se tiennent disponibles pour répondre aux problématiques éventuelles.

#### **Délai d'accès**

Les liens de connexion seront transmis à l'issue de l'inscription.

#### **Tarif**

• 600 €

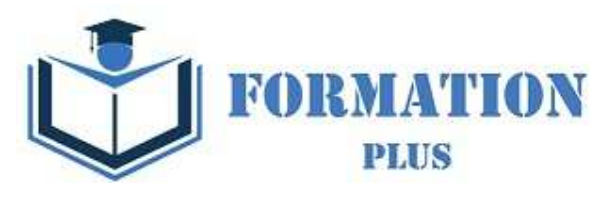

## *Microsoft Office Excel 2019*

#### **Objectifs pédagogiques**

Avec cette formation **Excel 2019**®, vous maîtriserez en **43 leçons** les fonctions de calculs avancées (fonction conditionnelle, fonction date et texte), la création de graphiques avancés, la manipulation des séries de données et saurez créer vos premières applications automatisées.

#### **Temps moyen de formation**

- L'accès à cette formation sera ouverte pendant 12 mois

- 10 heures

#### **Système d'évaluation**

- - Test de positionnement à l'entrée en formation
- - QCM Final de validation des acquis de connaissance théorique en fin de formation
- - Évaluation qualitative de la formation.

#### **Niveau de granularisation**

- 9 Modules (43 leçons interactives)
- Exercices imprimables
- Exercices interactifs
- Ressources téléchargeables

#### **Pré requis technique**

- Navigateur web : Internet Explorer, Chrome, Firefox, Safari, Edge
- Système d'exploitation : Mac ou PC

#### **Technologie**

- HTML5
- Norme SCORM

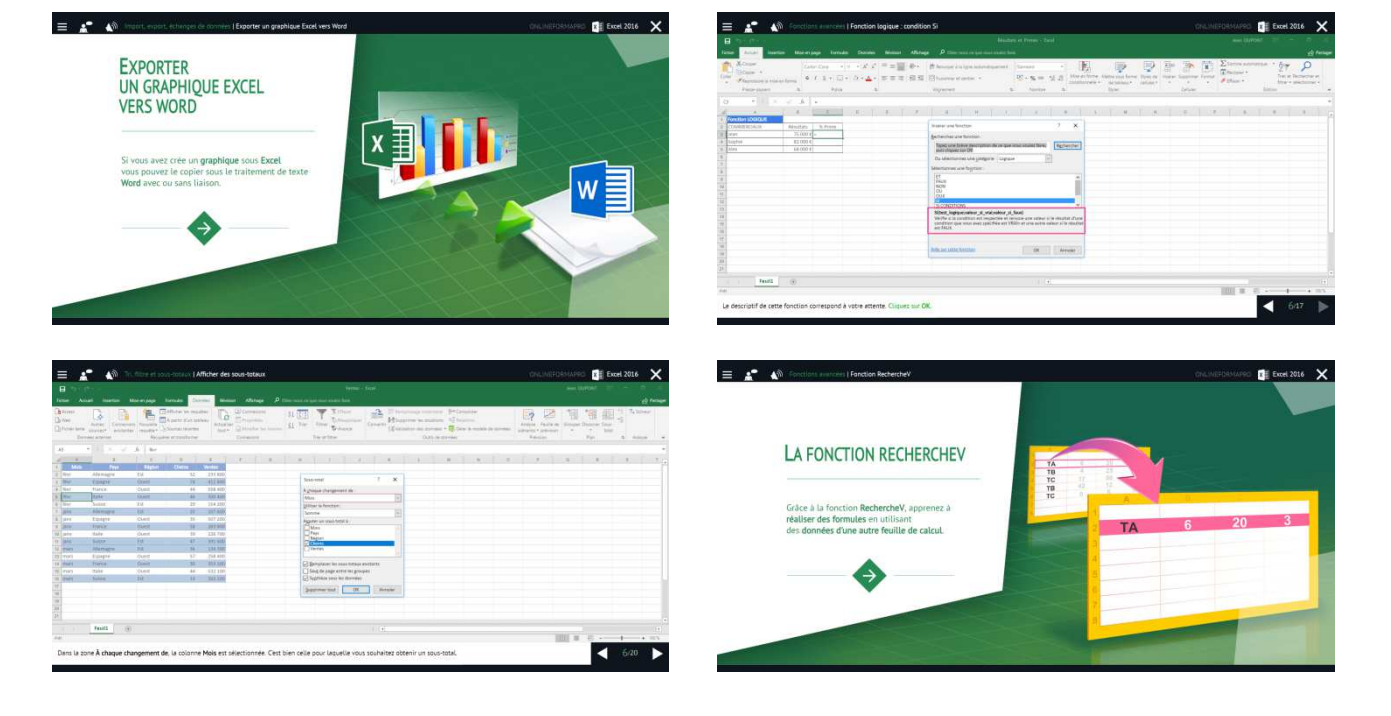

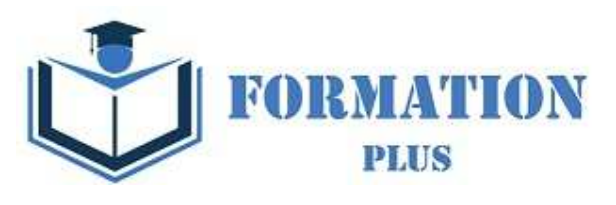

## *Détail formation : Excel 2019*

#### **Fonctions avancées**

- Calculer les mensualités de prêt avec l'assistant
- Découvrir différentes fonctions avancées
- Maîtriser la Fonction logique : condition Si
- Maîtriser quelques autres fonctions
- Appliquer la fonction Somme si et Nombre si

#### **Mise en forme conditionnelle**

- Appliquer une mise en forme conditionnelle
- Afficher les 10 nombres les plus grands
- Appliquer une mise en forme avec barres de données
- Appliquer une mise en forme avec icônes colorées
- Effacer une mise en forme conditionnelle
- Créer un damier

#### **Saisie semi-automatique et import de données**

- Recopier de données
- Recopier en incrémentant
- Importer des données

#### **Mise en page et impression**

- Mettre en page : orientation, marges…
- Répéter lignes et colonnes sur chaque page
- Créer En-tête et Pied de page
- Accéder autrement aux en-têtes et pieds de page
- Gérer les sauts de page
- Définir une zone d'impression

#### **Noms de cellules**

- Nommer et utiliser un nom de cellule dans une formule
- Gérer les noms de cellule
- Sélectionner une cellule à partir du nom
- Générer les noms en utilisant les libellés

#### **Gestion des feuilles et liaisons entre feuilles**

- Gestion des feuilles de calcul : nommer, déplacer…
- Colorer, masquer, dupliquer une feuille
- Référencer une cellule d'une autre feuille
- Grouper des feuilles pour des calculs plus rapides

#### **Applications pratiques**

- Calculez les commissions de vos vendeurs
- Des dates dans tous les formats
- Relevé de notes fonction SOMMEPROD
- Montant des intérêts Fonction INTPER

#### **Présenter les données en graphiques**

- Généralités sur les graphiques
- Créer un graphique
- Modifier un graphique
- Ajouter des éléments à un graphique
- Mettre en forme un graphique
- Imprimer un graphique

#### **Manipuler les séries de données**

- Utiliser des séries disjointes
- Ajouter/Supprimer une série à un graphique existant
- Modifier la couleur d'une série de données dans un graphique
- Courbes de tendance
- Forme dans une série

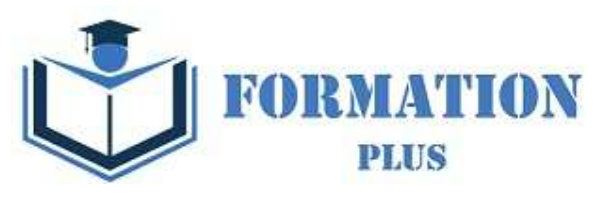

## *Microsoft Office PowerPoint 2019*

**Modalités**

Formation en E-learning

#### **Objectifs opérationnels**

Découvrez le logiciel de présentation PowerPoint versions 2019 et maitrisez toutes les fonctionnalités. Des bases aux commandes avancées, cette formation vous permettra de progresser dans toutes les thématiques du logiciel (saisie et traitement du texte, gestion des diapositives, ajout d'images et d'objets graphiques, utilisation des masques, animations, projection et diffusion de diaporama...).

#### **Moyen d'encadrement**

Le service éducation est présent tout au long du cursus du stagiaire pour répondre aux attentes et aider le stagiaire à acquérir les connaissances nécessaires pour valider le parcours de formation.

#### **Public visé**

Tout utilisateur désirant découvrir ou réviser les bases de Powerpoint et souhaitant aborder les fonctionnalités avancées. Aucun pré requis sur les niveaux base et intermédiaire.

#### **Accessibilité**

Cette formation est accessible aux personnes en situation de handicap. Formation Plus se tiennent disponibles pour répondre aux problématiques éventuelles.

#### **Délai d'accès**

Les liens de connexion seront transmis à l'issue de l'inscription.

#### **Tarif**

• 600 €

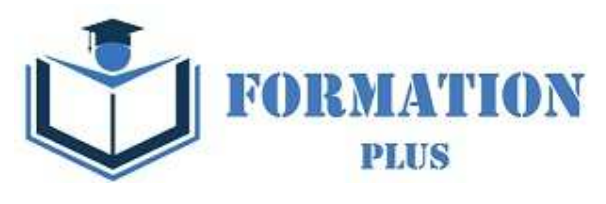

# *Microsoft Office PowerPoint 2019*

#### **Objectifs pédagogiques**

Avec cette formation **PowerPoint 2019**®, vous saurez en **42 leçons** définir la ligne graphique d'une présentation pour uniformiser la mise en page des diapositives, construire avec méthode et rapidité une présentation intégrant du texte et des illustrations, mettre en forme les contenus sur diapositives et créer des animations simples.

#### **Temps moyen de formation**

-L'accès à cette formation sera ouverte pendant 12 mois

-13 heures

#### **Système d'évaluation**

- - Test de positionnement à l'entrée en formation
- - QCM Final de validation des acquis de
- connaissance théorique en fin de formation • - Évaluation qualitative de la formation.

#### **Niveau de granularisation**

- 9 Modules (42 leçons interactives)
- Exercices imprimables
- Exercices interactifs
- Ressources téléchargeables •

#### **Pré requis technique**

- Navigateur web : Edge, Chrome, Firefox, Safari
- Système d'exploitation : Mac ou PC

#### **Technologie**

- HTML5
- Norme SCORM

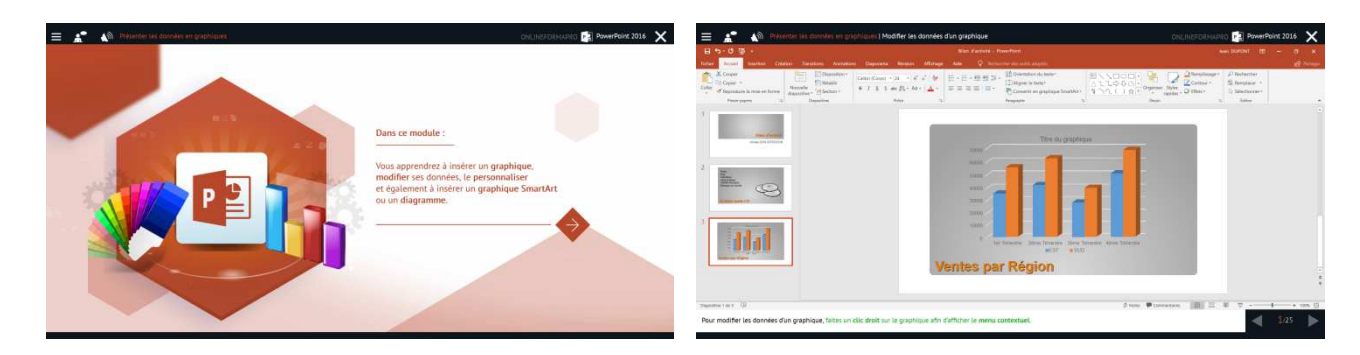

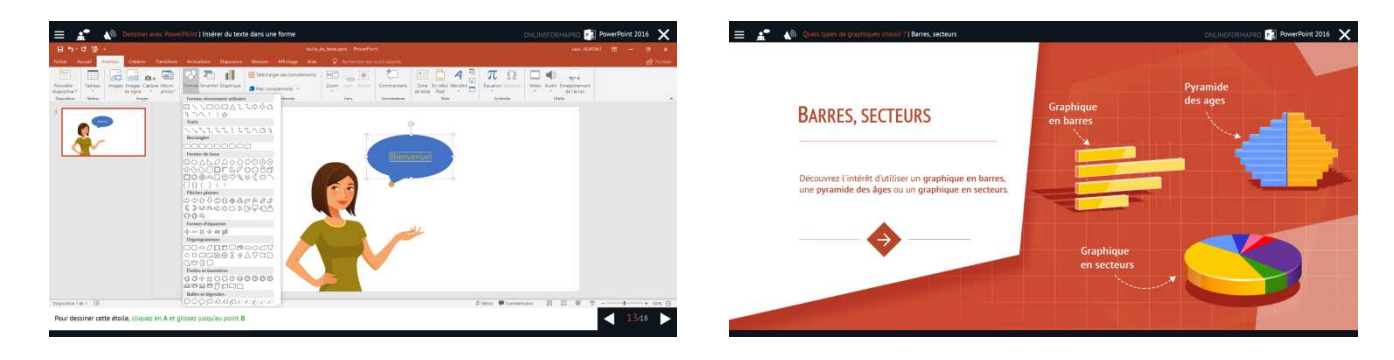

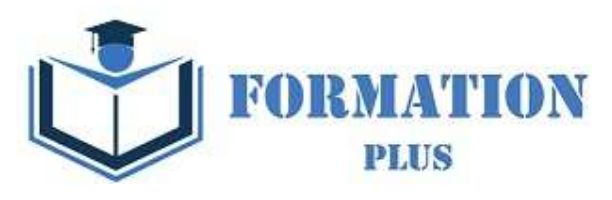

# *Détail formation : PowerPoint 2019*

#### **Les règles de la présentation**

- Les règles d'écriture sur les visuels à présenter
- Les polices de caractères
- Les couleurs
- Une présentation réussie

#### **Prise en main**

- Démarrer et quitter PowerPoint
- L'interface PowerPoint
- L'affichage sous PowerPoint
- Créer une présentation
- Afficher une présentation

#### **Personnaliser et modifier d'une présentation**

- Créer votre première présentation
- Appliquer un thème
- Modifier le jeu de couleurs et de polices d'un thème
- Enregistrer un thème personnalisé
- Modifier l'ordre des diapositives dans une présentation

#### **Mettre en forme les diapositives**

- Saisir du texte
- Sélectionner, déplacer, et copier du texte
- Modifier la police, la taille et les attributs de mise en forme
- Modifier l'alignement, l'interligne, l'espacement des paragraphes
- Modifier la casse du texte

#### **Insérer une image**

- Insérer une image à partir d'un fichier
- Insérer une image en ligne
- Redimensionner une image
- Recadrer une image et modifier la luminosité et le contraste

#### **Modifier des images**

- Rendre une zone d'image transparente et la recolorier
- Modifier l'apparence d'une image
- Utiliser le volet Format de l'image
- Créer un album Photo

#### **Les techniques du tableau**

- Insérer un tableau simple
- Insérer, supprimer des lignes et des colonnes
- Modifier la hauteur des lignes, largeur des colonnes
- Mettre en forme tableau et cellules
- Dessiner un tableau

#### **Les graphiques**

- Insérer un graphique
- Modifier les données d'un graphique
- Modifier un graphique
- Insérer un graphique SmartArt ou diagramme

#### **Dessiner avec PowerPoint**

- Insérer une forme prédéfinie
- Insérer du texte dans une forme
- Dessiner une forme libre
- Aligner, grouper, dissocier des objets
- Organiser des objets

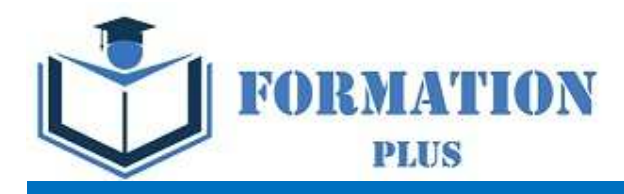

# PACK BUREAUTIQUE EXPERT (Version 2019)

Formation Plus 52 Avenue du Gal Pierre Billotte 94 000 Créteil Rcs : 905 229 027 Numéro de déclaration : 11941098894

Mise à jour 23/06/2022

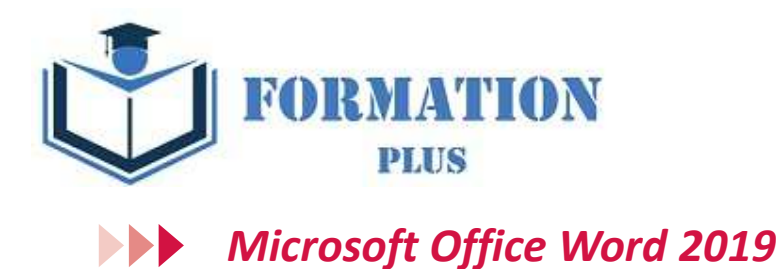

#### **Modalités**

Formation en E-learning

#### **Objectifs opérationnels**

Découvrez le traitement de texte Word et maitrisez toutes les fonctionnalités. Des bases aux commandes avancées, cette formation vous permettra de progresser dans toutes les thématiques du logiciel (saisie de texte, mise en forme et mise en page, insertion de tableaux, images et objets graphiques, fonctionnalités avancées de Word, comme les modèles, les mailings et la gestion des documents longs...).

#### **Moyen d'encadrement**

Le service éducation est présent tout au long du cursus du stagiaire pour répondre aux attentes et aider le stagiaire à acquérir les connaissances nécessaires pour valider le parcours de formation.

Tout utilisateur expérimenté qui souhaitent s'améliorer et découvrir et découvrir les fonctionnalités avancées. Pré requis une connaissance des bases du logiciel est exigé.

Une pratique minimale du logiciel est exigé.

#### **Public visé Accessibilité**

Cette formation est accessible aux personnes en situation de handicap. Formation Plus se tiennent disponibles pour répondre aux problématiques éventuelles.

#### **Délai d'accès**

Les liens de connexion seront transmis à l'issue de l'inscription.

#### **Tarif**

• 600 €

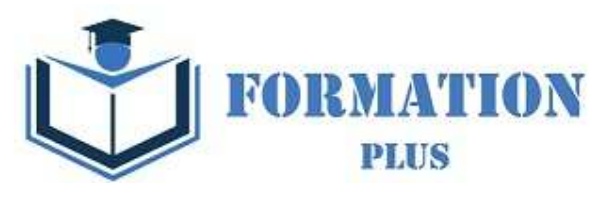

# *Microsoft Office Word 2019*

#### **Objectifs pédagogiques**

#### Cette formation **Word 2019**® vous permettra

- de créer des documents professionnels de qualité. et de maîtriser les fonctions avancées de Word
- de structurer des documents longs et insérer des sauts de page et de section.
- de gagner en rapidité en utilisant les styles, modèles et formulaires.
- d'améliorer la navigation et le repérage dans vos documents (tables des matières, liens, en-têtes et pieds-depage).
- de réaliser un publipostage

#### **Temps moyen de formation**

-L'accès à cette formation sera ouverte pendant 12 mois

### - 10 heures

#### **Système d'évaluation**

- - Test de positionnement à l'entrée en formation
- - QCM Final de validation des acquis de connaissance théorique en fin de formation
- - Évaluation qualitative de la formation.

#### **Niveau de granularisation**

- 7 Modules (24 leçons interactives)
- Exercices imprimables
- **Exercices interactifs**
- Ressources téléchargeables

#### **Pré requis technique**

- Navigateur web : Chrome, Firefox, Safari, Edge
- Système d'exploitation : Mac ou PC

#### **Technologie**

- HTML5
- Norme SCORM

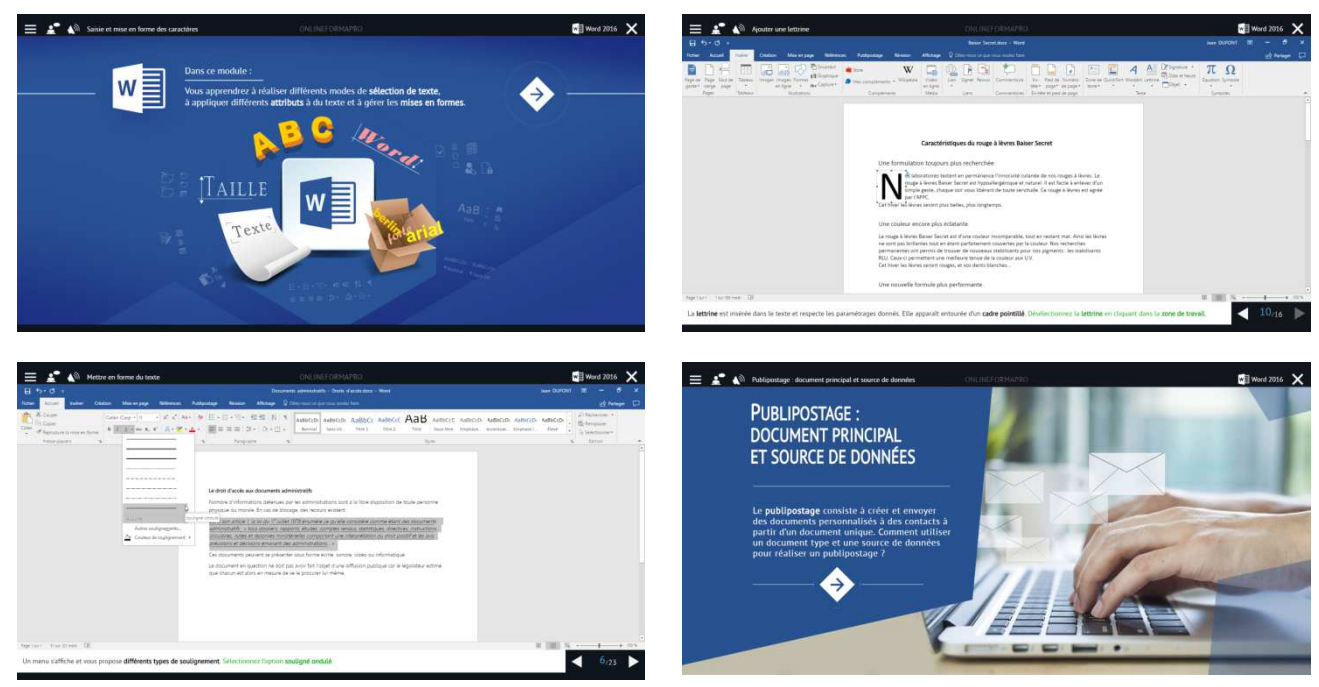

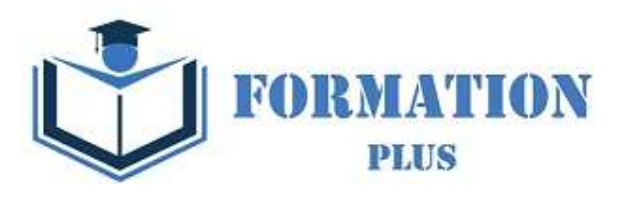

# *Détail formation : Word 2019*

#### **Les modèles**

- Créer un document à partir d'un modèle
- Créer un modèle à partir d'un document
- Modifier un modèle existant

#### **Dessiner avec Word**

- Insérer une forme prédéfinie
- Insérer du texte dans une forme
- Dessiner une forme libre

#### **Index et Notes de bas de page**

- Créer et mettre à jour un index
- Insérer une note de bas de page
- Insérer un signet
- Insérer un renvoi

#### **Documents longs**

- Le mode Plan
- Générer une table des matières
- Créer une table des matières à l'aide de champs

#### **Publipostage avec l'assistant**

- Publipostage : document principal et source de données
- Publipostage : modification, champs et fusion de données
- Publipostage : définir des règles et conditions

#### **Les formulaires**

- Créer un formulaire avec l'onglet Développeur
- Insérer des contrôles du contenu dans un formulaire
- Protéger, diffuser et déprotéger un formulaire

#### **Les révisions**

- Suivi des modifications d'un document
- Révisions et modifications d'un document
- Gérer les commentaires
- Combiner des documents révisés
- Accepter et refuser les révisions

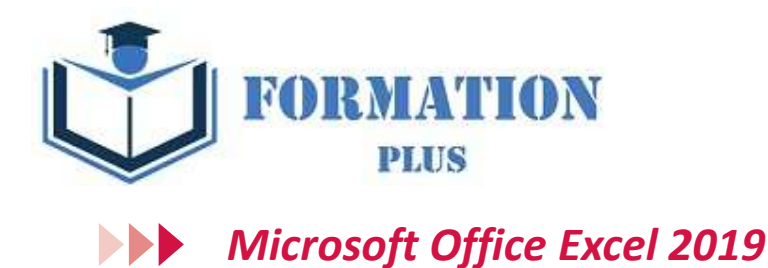

## **Modalités**

Formation en E-learning

#### **Objectifs opérationnels**

Découvrez le tableur Excel et maîtrisez toutes les fonctionnalités. Des bases aux commandes avancées, cette formation vous permettra de progresser dans toutes les thématiques du logiciel (saisie et mise en forme des données, formules de calculs simples et avancées, graphiques, gestion des tableaux longs, tableaux croisés dynamiques, outils avancés...).

#### **Moyen d'encadrement**

Le service éducation est présent tout au long du cursus du stagiaire pour répondre aux attentes et aider le stagiaire à acquérir les connaissances nécessaires pour valider le parcours de formation.

Tout utilisateur expérimenté qui souhaitent s'améliorer et découvrir et découvrir les fonctionnalités avancées. Pré requis une connaissance des bases du logiciel est exigé.

Une pratique minimale du logiciel est exigé.

#### **Public visé Accessibilité**

Cette formation est accessible aux personnes en situation de handicap. Formation Plus se tiennent disponibles pour répondre aux problématiques éventuelles.

#### **Délai d'accès**

Les liens de connexion seront transmis à l'issue de l'inscription.

#### **Tarif**

• 600 €

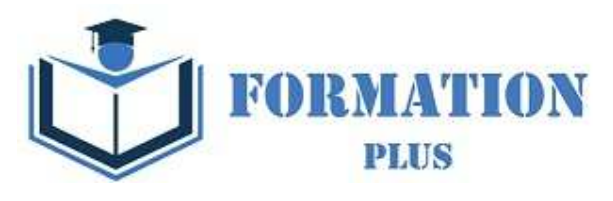

## *Microsoft Office Excel 2019*

#### **Objectifs pédagogiques**

La formation **Excel 2019**® vous permettra de :

• Maîtriser les fonctions de recherche, les fonctions base de données, la fonction Si et les formules imbriquées

**Technologie** • HTML5 • Norme SCORM

**Pré requis technique**

- Créer des tableaux croisés dynamiques avancés
- Personnaliser l'environnement Excel
- Créer votre première macro en VBA

#### **Temps moyen de formation**

- - L'accès à cette formation sera ouverte pendant 12 mois
- - 10 heures

#### **Système d'évaluation**

- - Test de positionnement à l'entrée en formation
- - QCM Final de validation des acquis de
- connaissance théorique en fin de formation
- - Évaluation qualitative de la formation.

#### **Niveau de granularisation**

- 9 Modules (35 leçons interactives)
- Exercices imprimables
- Exercices interactifs
- Ressources téléchargeables

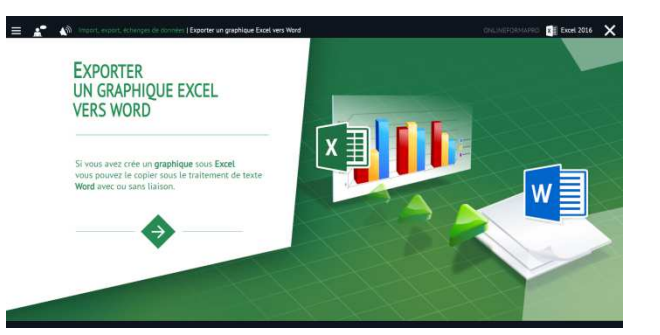

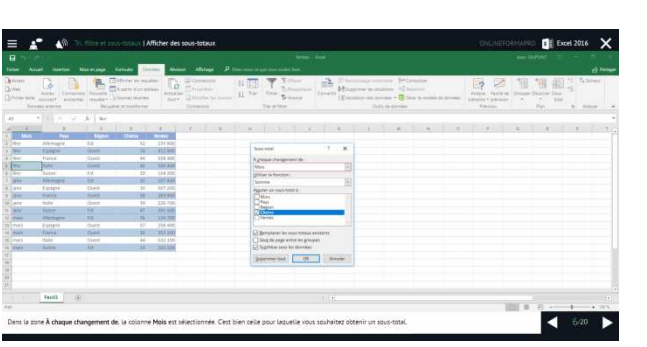

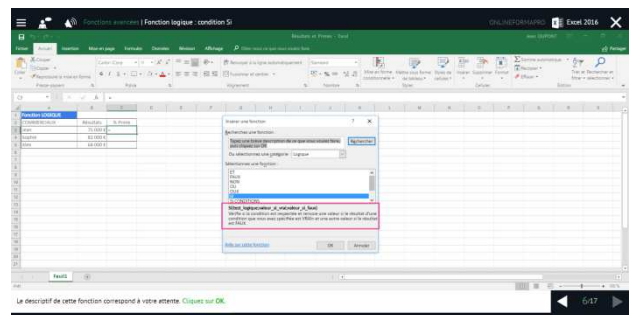

• Navigateur web : Chrome, Firefox, Safari, Edge

• Système d'exploitation : Mac ou PC

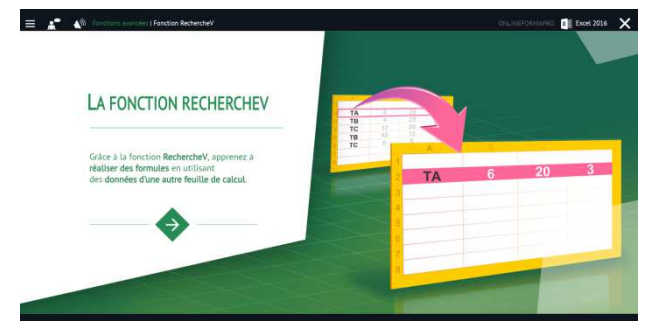

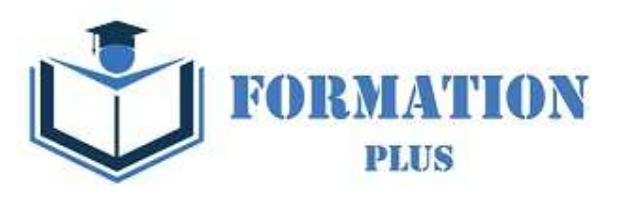

## *Détail formation : Excel 2019*

#### **Tri, filtre et sous-totaux**

- Créer et trier une liste de données
- Filtrer un liste de données
- Appliquer un filtre élaboré
- Afficher des sous-totaux
- Gérer une liste avec un formulaire

#### **Les tableaux croisés dynamiques**

- Créer un tableau croisé
- Modifier un tableau croisé
- Mise à jour du tableau croisé
- Mise en forme du tableau croisé
- Créer un graphique croisé illustrant le tableau

#### **Valider et protéger des données**

- Validation des données
- Protéger, déprotéger une feuille
- Protéger certaines cellules
- Protéger, déprotéger un classeur

#### **Consolider des données**

- Consolidation par référence avec liaison
- Consolidation par référence sans liaison
- Consolidation par libellés

#### **Analyse et simulations**

- Valeur cible
- Analyse d'hypothèses
- **Solveur**
- Scénarios

#### **Images et dessins**

- Insérer une image
- Dessiner des objets graphiques
- WordArt

#### **Outils divers**

- Vérifier l'orthographe
- Rechercher et remplacer
- Associer un commentaire
- Réorganiser les fenêtres
- Fractionner une feuille de calcul

#### **Import, export, échanges de données**

- Exporter un tableau Excel vers Word
- Exporter un graphique Excel vers Word
- Importer des données

#### **Les macros**

- Enregistrer une macro-commande
- Modifier le raccourci d'une macro-commande
- Visualiser et modifier une macro-commande

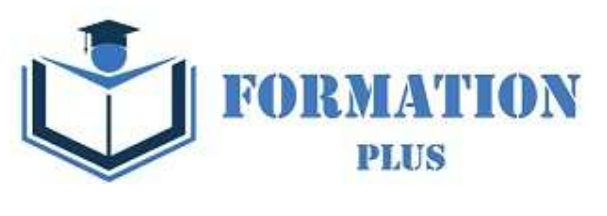

## *Microsoft Office PowerPoint 2019*

**Modalités**

Formation en E-learning

#### **Objectifs opérationnels**

Découvrez le logiciel de présentation PowerPoint versions 2019 et maitrisez toutes les fonctionnalités. Des bases aux commandes avancées, cette formation vous permettra de progresser dans toutes les thématiques du logiciel (saisie et traitement du texte, gestion des diapositives, ajout d'images et d'objets graphiques, utilisation des masques, animations, projection et diffusion de diaporama...).

#### **Moyen d'encadrement**

Le service éducation est présent tout au long du cursus du stagiaire pour répondre aux attentes et aider le stagiaire à acquérir les connaissances nécessaires pour valider le parcours de formation.

#### **Public visé**

Tout utilisateur expérimenté qui souhaitent s'améliorer et découvrir et découvrir les fonctionnalités avancées. Pré requis une connaissance des bases du logiciel est exigé.

Une pratique minimale du logiciel est exigé.

#### **Accessibilité**

Cette formation est accessible aux personnes en situation de handicap. Formation Plus se tiennent disponibles pour répondre aux problématiques éventuelles.

#### **Délai d'accès**

**Tarif** 

Les liens de connexion seront transmis à l'issue de l'inscription.

• 600 €

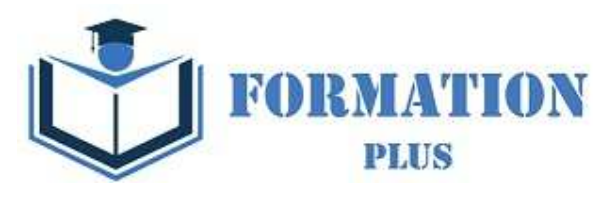

# *Microsoft Office PowerPoint 2019*

#### **Objectifs pédagogiques**

La formation **PowerPoint 2019**® vous permettra de

- Créer rapidement des présentations élaborées en intégrant objets multimédias (insérer du son, de la musique, une vidéo), créer des liens hypertexte
- Utiliser judicieusement l'interactivité et les animations pour renforcer l'impact de vos présentations.
- Contrôler l'orthographe pour une présentation de qualité

#### **Temps moyen de formation**

- L'accès à cette formation sera ouverte pendant 12 mois

- 12 heures

#### **Système d'évaluation**

- - Test de positionnement à l'entrée en formation
- - QCM Final de validation des acquis de connaissance théorique en fin de formation
- - Évaluation qualitative de la formation.

#### **Niveau de granularisation**

- 8 Modules (34 leçons interactives)
- Exercices imprimables
- **Exercices interactifs**
- Ressources téléchargeables

#### **Pré requis technique**

• Navigateur web : Internet Explorer, Chrome, Firefox, Safari, Edge

an in

• Système d'exploitation : Mac ou PC

#### **Technologie**

- HTML5
- Norme SCORM

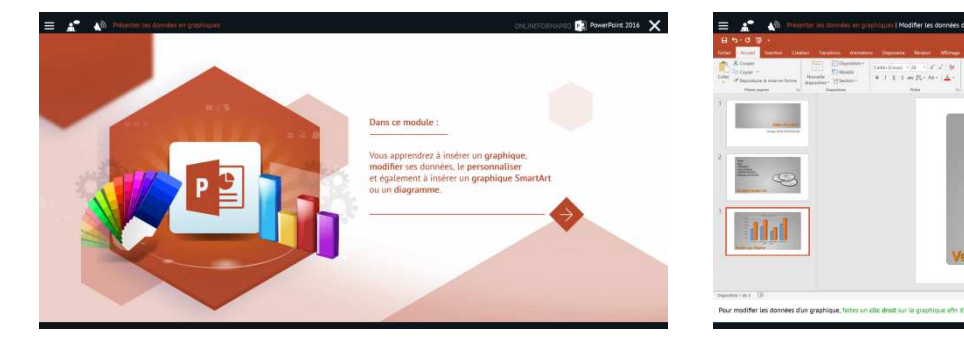

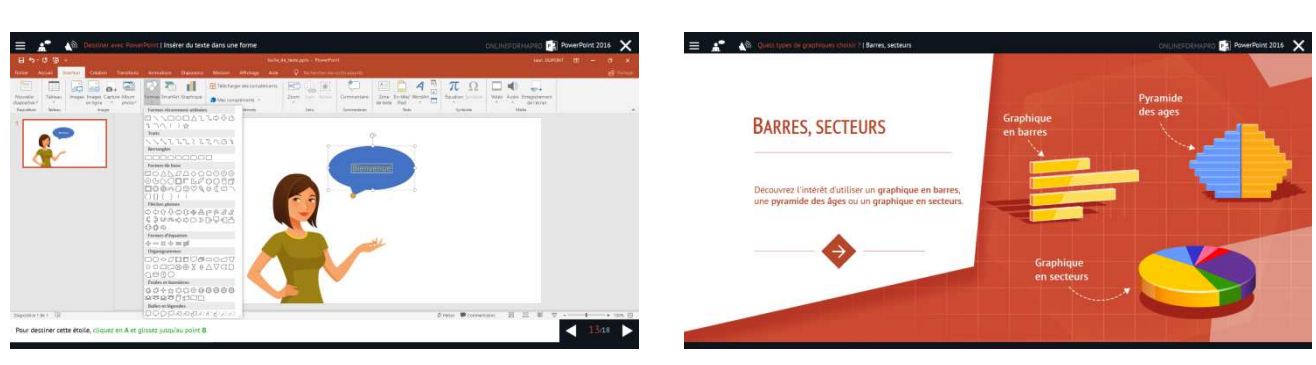

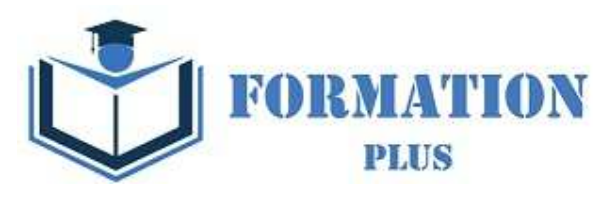

# *Détail formation : PowerPoint 2019*

#### **Le mode Masque des diapositives**

- Afficher le mode Masque des diapositives
- Numéroter les diapositives
- Afficher un pied de page
- Ajouter un filigrane sur toutes les diapositives
- Modifier les puces dans un masque

#### **Transitions et animations**

- Ajouter des effets de transition
- Créer une animation simple d'un objet
- Créer des animations personnalisées
- Animer des paragraphes

#### **Animations personnalisées**

- Animer les éléments d'un graphique
- Créer un chemin personnalisé
- Différents effets personnalisés

#### **Le mode Plan**

- Créer une présentation en mode Plan
- Réorganiser les diapositives en mode Plan
- Importer un plan
- Imprimer un plan

#### **Imprimer une présentation**

- Aperçu avant impression
- Encadrement, en-tête et pied de page
- Paramétrer et imprimer

#### **Orthographe, synonymes**

- Le correcteur orthographique
- Paramétrer le correcteur orthographique
- Le dictionnaire des synonymes
- Maîtriser la correction orthographique
- Traduire du texte

#### **Communiquer avec le son et la vidéo**

- Ajouter un son provenant d'un fichier
- Ajouter un son provenant de la bibliothèque multimédia
- Intégrer une vidéo dans une diapositive
- Ajouter un bouton pour lire un clip vidéo
- Enregistrer des commentaires

#### **Quels types de graphiques choisir ?**

- Histogramme, bâtons, tuyaux d'orgue
- Barres, secteurs
- Nuage de points, bâtons et barres empilés
- Anneaux, bulles, courbes
- Toile d'araignée, surface 2D, aires

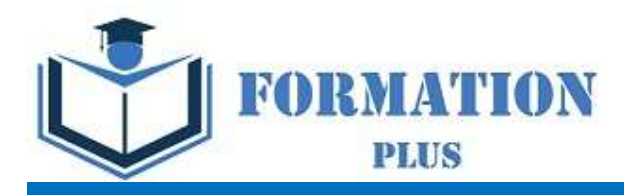

# PACK BUREAUTIQUE ESSENTIEL (Version 2019)

Formation Plus 52 Avenue du Gal Pierre Billotte 94 000 Créteil Rcs : 905 229 027 Numéro de déclaration : 11941098894

Mise à jour 23/06/2022

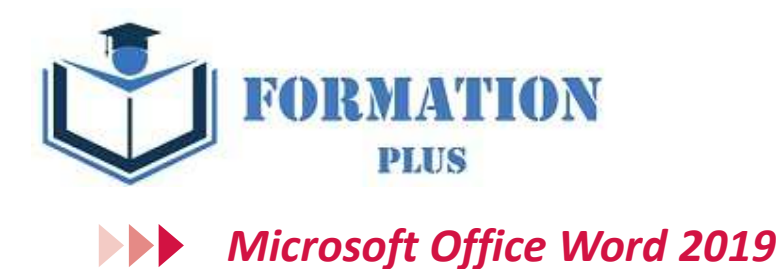

#### **Modalités**

Formation en E-learning

#### **Objectifs opérationnels**

Découvrez le traitement de texte Word et maitrisez toutes les fonctionnalités. Des bases aux commandes avancées, cette formation vous permettra de progresser dans toutes les thématiques du logiciel (saisie de texte, mise en forme et mise en page, insertion de tableaux, images et objets graphiques, fonctionnalités avancées de Word, comme les modèles, les mailings et la gestion des documents longs...).

#### **Moyen d'encadrement**

Le service éducation est présent tout au long du cursus du stagiaire pour répondre aux attentes et aider le stagiaire à acquérir les connaissances nécessaires pour valider le parcours de formation.

Tout utilisateur expérimenté qui souhaitent s'améliorer et découvrir et découvrir les fonctionnalités avancées. Pré requis : une connaissance des bases du logiciel est exigé. Une pratique minimale du logiciel est exigé.

#### **Public visé Accessibilité**

Cette formation est accessible aux personnes en situation de handicap. Formation Plus se tiennent disponibles pour répondre aux problématiques éventuelles.

#### **Délai d'accès**

Les liens de connexion seront transmis à l'issue de l'inscription.

#### **Tarif**

• 600 €

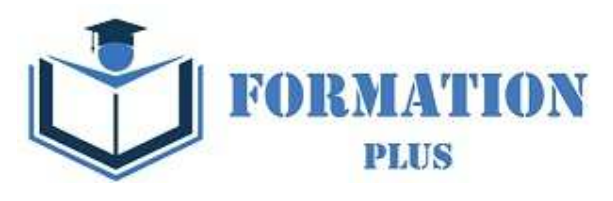

# *Microsoft Office Word 2019*

#### **Objectifs pédagogiques**

Avec cette formation **Word 2019**®, vous pourrez en **106 leçons** maitriser l'intégralité des fonctionnalités de Word : mise en plage évoluée, insertion de tableaux, mode Plan, styles, publipostage, gestion des images et même les formulaires.

#### **Temps moyen de formation**

-L'accès à cette formation sera ouverte pendant 12 mois

- 30 heures

#### **Système d'évaluation**

- - Test de positionnement à l'entrée en formation
- - QCM Final de validation des acquis de
- connaissance théorique en fin de formation • - Évaluation qualitative de la formation.

#### **Niveau de granularisation**

- 3 niveaux de formation (débutant, confirmé, expert)
- 27 Modules (106 leçons interactives)
- Exercices imprimables
- Exercices interactifs •
- Ressources téléchargeables

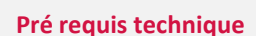

- Navigateur web : Edge, Chrome, Firefox, Safari
- Système d'exploitation : Mac ou PC, smartphone

#### **Technologie**

- HTML5
- Norme SCORM

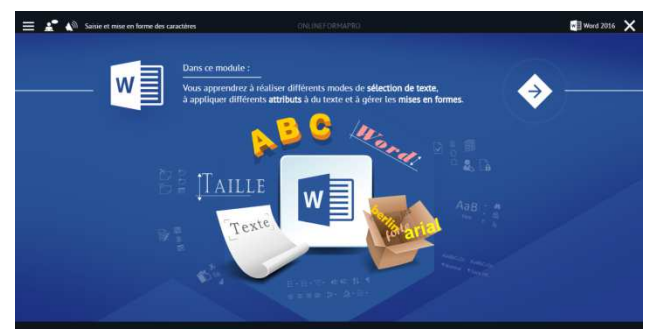

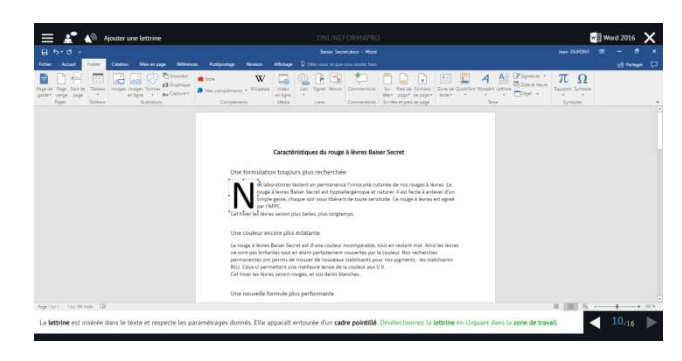

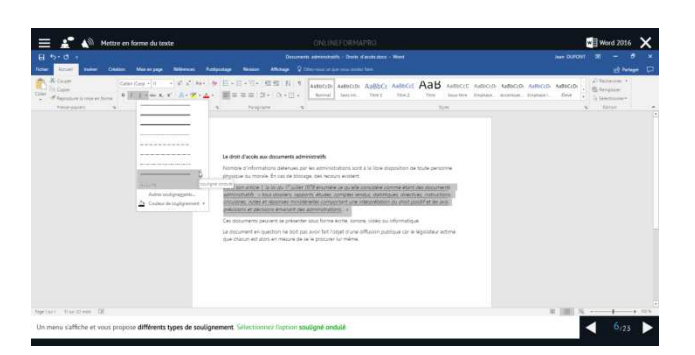

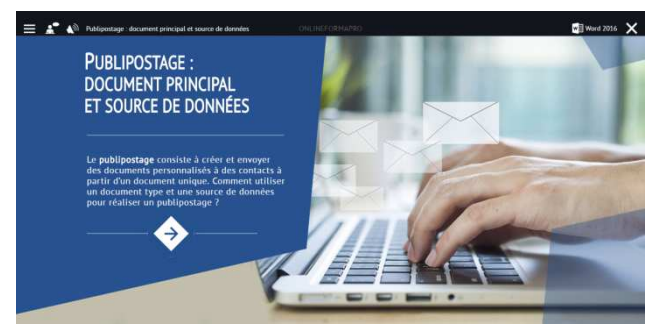

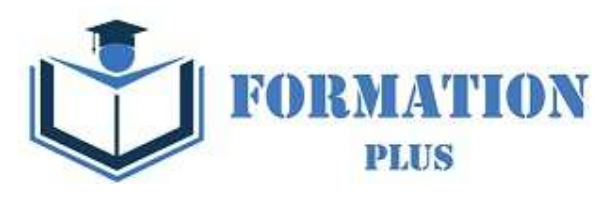

## *Détail formation : Word 2019*

#### **Pour commencer**

- Découvrir Word
- Saisir du texte et enregistrer un document
- Fermer et ouvrir un document
- Se déplacer dans un document
- Modes d'affichage d'un document

#### **Saisie et mise en forme des caractères**

- Saisir du texte
- Sélectionner du texte
- Mettre en forme du texte
- Reproduire / annuler une mise en forme
- Maîtriser les options de la boîte Police

#### **Modifier du texte**

- Modifier, insérer supprimer du texte
- Copier et coller du texte
- Couper et déplacer du texte
- Le Presse-papiers Office
- Annuler, rétablir et répéter des modifications

#### **Mise en forme de paragraphes**

- Modifier l'alignement d'un paragraphe
- Effectuer des retraits de paragraphes
- Modifier l'interligne et l'espacement des textes
- Empêcher une rupture entre des lignes ou des paragraphes

#### **Bordures et des trames**

- Ajouter et personnaliser une bordure
- Appliquer une trame de fond
- Ajouter une bordure aux pages

#### **Puces et numéros**

- Créer une liste à puces ou numérotée
- Modifier une liste à puces ou numérotée
- Utiliser des paragraphes et ajuster les retraits dans une liste
- Utiliser une liste à plusieurs niveaux

#### **Symboles, caractères spéciaux, lettrines**

- Insérer un symbole ou un caractère spécial
- Ajouter une lettrine

#### **Mise en page**

- Paramétrer les marges et l'orientation des pages
- Insérer un saut de page
- Créer et mettre en page des sections
- Numéroter les pages

#### **En-tête, pied de page et filigrane**

- Créer un en-tête et un pied de page
- Modifier et supprimer un en-tête et un pied de page
- Créer, personnaliser et supprimer un filigrane

#### **Impression**

- Imprimer un document et paramétrer l'impression
- Imprimer une enveloppe
- Imprimer des étiquettes

#### **Les tabulations**

- Poser et appliquer une tabulation
- Utiliser la fenêtre Tabulations
- Modifier et supprimer des tabulations
- Insérer des points de suite

#### **Les tableaux - création et mise en forme**

- Insérer un tableau simple
- Insérer ou supprimer des lignes et des colonnes
- Redimensionner les lignes et colonnes d'un tableau
- Utiliser la fenêtre propriétés du tableau
- Mettre en forme des cellules

#### **Les tableaux - fonctionnalités avancées**

- Dessiner un tableau
- Utiliser les styles de tableau
- Habillage du texte et positionnement d'un tableau
- Trier le contenu d'un tableau
- Convertir un tableau en texte ou un texte en tableau
- Effectuer des calculs dans un tableau

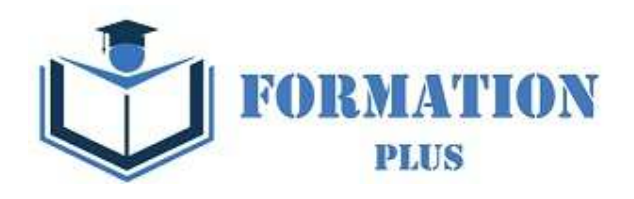

#### **Les images - insertion et mise en forme Les modèles**

- Insérer une image à partir d'un fichier
- Insérer une image en ligne
- Recadrer et rogner des images
- Ajuster l'apparence des images
- Maîtriser le volet Format de l'image

#### **Les images - modifications et habillage**

- Styles et modèles prédéfinis des images
- Redimensionner et pivoter des images
- Habillage et positionnement des images
- Organiser des objets
- Aligner, grouper et dissocier des objets

#### **SmartArt, diagramme, graphique et zone de texte**

- Insérer des icônes
- Insérer un graphique SmartArt ou diagramme
- Insérer un graphique
- Insérer une zone de texte

#### **Correction d'un document**

- Corriger l'orthographe et la grammaire
- Ajouter ou supprimer un mot du dictionnaire
- Trouver des synonymes
- Maîtriser la correction automatique
- Traduire du texte

#### **Les styles dans Word**

- Utiliser et modifier un style de texte prédéfini
- Sélectionner, effacer et supprimer un style
- Créer un nouveau style de texte
- Créer et appliquer un nouveau style de liste
- Importer et exporter des styles

#### **Les fonctions Rechercher et Remplacer**

- Rechercher et remplacer du texte
- Rechercher du texte mis en valeur

#### **Les colonnes**

- Ajouter et supprimer des colonnes
- Personnaliser des colonnes
- Insérer ou supprimer un saut de colonne

- Créer un document à partir d'un modèle
- Créer un modèle à partir d'un document
- Modifier un modèle existant

#### **Dessiner avec Word**

- Insérer une forme prédéfinie
- Insérer du texte dans une forme
- Dessiner une forme libre

#### **Index et Notes de bas de page**

- Créer et mettre à jour un index
- Insérer une note de bas de page
- Insérer un signet
- Insérer un renvoi

## **Documents longs**

- Le mode Plan
- Générer une table des matières
- Créer une table des matières à l'aide de champs

#### **Publipostage avec l'assistant**

- Publipostage : document principal et source de données
- Publipostage : modification, champs et fusion de données
- Publipostage : définir des règles et conditions

#### **Les formulaires**

- Créer un formulaire avec l'onglet Développeur
- Insérer des contrôles du contenu dans un formulaire
- Protéger, diffuser et déprotéger un formulaire

#### **Les révisions**

- Suivi des modifications d'un document
- Révisions et modifications d'un document
- Gérer les commentaires
- Combiner des documents révisés
- Accepter et refuser les révisions

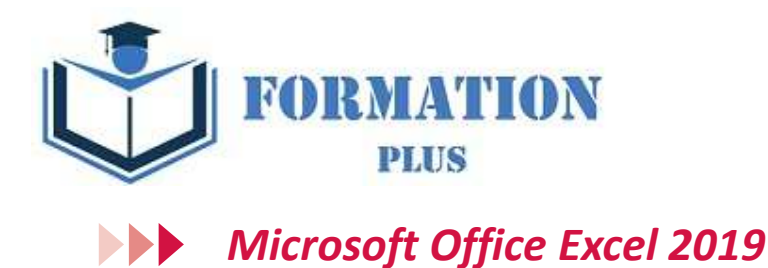

## **Modalités**

Formation en E-learning

#### **Objectifs opérationnels**

Découvrez le tableur Excel et maîtrisez toutes les fonctionnalités. Des bases aux commandes avancées, cette formation vous permettra de progresser dans toutes les thématiques du logiciel (saisie et mise en forme des données, formules de calculs simples et avancées, graphiques, gestion des tableaux longs, tableaux croisés dynamiques, outils avancés...).

#### **Moyen d'encadrement**

Le service éducation est présent tout au long du cursus du stagiaire pour répondre aux attentes et aider le stagiaire à acquérir les connaissances nécessaires pour valider le parcours de formation.

Tout utilisateur expérimenté qui souhaitent s'améliorer et découvrir et découvrir les fonctionnalités avancées. Pré requis une connaissance des bases du logiciel est exigé.

Une pratique minimale du logiciel est exigé.

#### **Public visé Accessibilité**

Cette formation est accessible aux personnes en situation de handicap. Formation Plus se tiennent disponibles pour répondre aux problématiques éventuelles.

#### **Délai d'accès**

Les liens de connexion seront transmis à l'issue de l'inscription.

#### **Tarif**

• 600 €

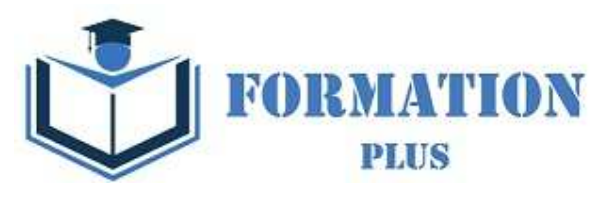

## *Microsoft Office Excel 2019*

#### **Objectifs pédagogiques**

Avec cette formation **Excel 2019**®, vous pourrez en **123 leçons** maitriser l'intégralité des fonctionnalités d'Excel : saisir des données, utiliser les fonctions courantes et avancées, les mises en forme conditionnelles, créer des graphiques, des tableaux croisés dynamiques et même des macros.

#### **Temps moyen de formation**

- - L'accès à cette formation sera ouverte pendant 12 mois
- - 30 heures

#### **Système d'évaluation**

- - Test de positionnement à l'entrée en formation
- - QCM Final de validation des acquis de
- connaissance théorique en fin de formation • - Évaluation qualitative de la formation.

#### **Niveau de granularisation**

- 3 niveaux de formation (débutant, confirmé, expert)
- 27 Modules (123 leçons interactives)
- Exercices imprimables
- Exercices interactifs •

 $\equiv$   $\mathbf{r}$   $\mathbf{v}$ 

• Ressources téléchargeables

#### **Pré requis technique**

- Navigateur web : Edge, Chrome, Firefox, Safari
- Système d'exploitation : Mac ou PC, smartphone

#### **Technologie**

- HTML5
- Norme SCORM

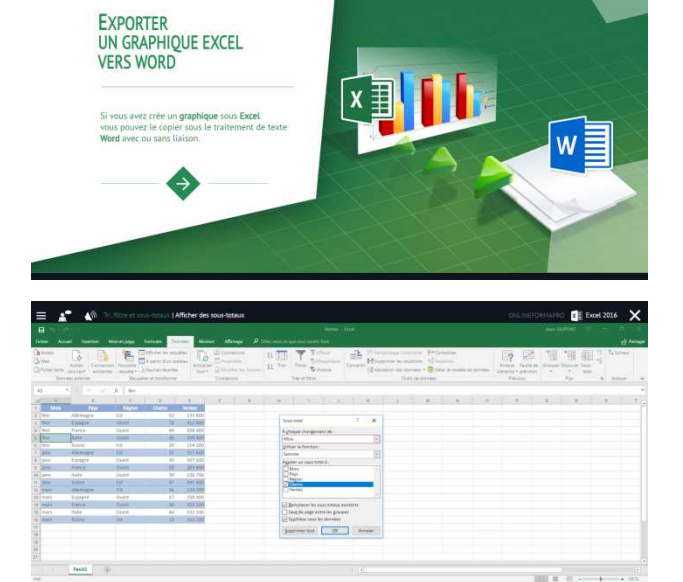

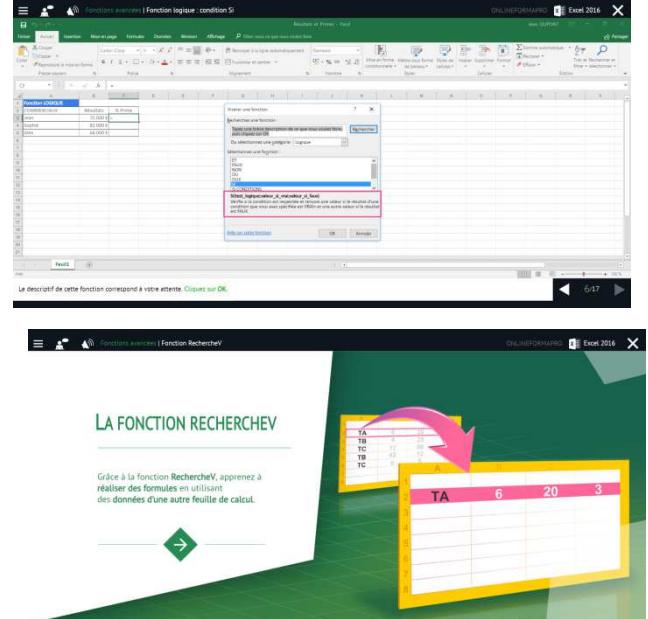

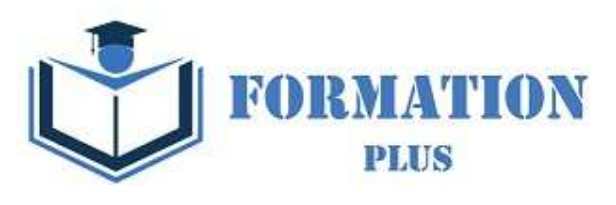

## *Détail formation : Excel 2019*

#### **Prise en main**

- Démarrer et quitter Excel
- Le fenêtre Excel
- Ouvrir et enregistrer un classeur
- Créer un classeur basé sur un modèle

#### **Saisir des données**

- Saisir du contenu dans une cellule
- Saisir des nombres
- Effacer, modifier le contenu d'une cellule
- Saisir des dates et des heures

#### **Sélectionner une cellule, une plage de cellule**

- Se déplacer à l'aide des touches du clavier
- Atteindre une cellule rapidement
- Se déplacer dans les feuilles d'un classeur
- Sélectionner une plage de cellules
- Sélectionner des cellules disjointes
- Sélectionner des lignes ou des colonnes

#### **Les lignes et les colonnes**

- Insérer, supprimer une ligne
- Insérer, supprimer une colonne
- Modifier la hauteur d'une ligne
- Masquer, afficher une ligne ou une colonne
- Modifier la largeur d'une colonne
- Transposer des lignes en colonnes

#### **Les différents formats**

- Saisir des nombres
- Saisir des dates
- Saisir des heures
- Saisir des valeurs monétaires

#### **Calculs simples**

- Ecrire une formule dans une cellule
- Ecrire des formule arithmétiques simples
- Recopier des formules avec des références relatives
- Découvrir d'autres formules simples
- Appliquer sur un cas concret
- Etre plus productif…

#### **Les fonctions courantes**

- Fonctions statistiques courantes NB(), MOYENNE ()
- Connaître l'ordre de calcul
- Différencier références relatives et absolues
- Afficher et imprimer des formules
- Ecrire une formule de calcul

#### **Mise en forme**

- Mettre en forme des données
- Modifier la position des données
- Fusionner des cellules
- Appliquer des bordures aux cellules
- Modifier la couleur des cellules
- Reproduire la mise en forme

#### **Premières applications**

- Eléments de factures
- Calcul d'honoraires
- Grille de rémunération
- Calculer une évolution

#### **Fonctions avancées**

- Calculer les mensualités de prêt avec l'assistant
- Découvrir différentes fonctions avancées
- Maîtriser la Fonction logique : condition Si
- Maîtriser quelques autres fonctions
- Appliquer la fonction Somme si et Nombre si

#### **Mise en forme conditionnelle**

- Appliquer une mise en forme conditionnelle
- Afficher les 10 nombres les plus grands
- Appliquer une mise en forme avec barres de données
	- Appliquer une mise en forme avec icônes colorées
- Effacer une mise en forme conditionnelle
- Créer un damier

#### **Saisie semi-automatique et import de données**

- Recopier de données
- Recopier en incrémentant
- Importer des données

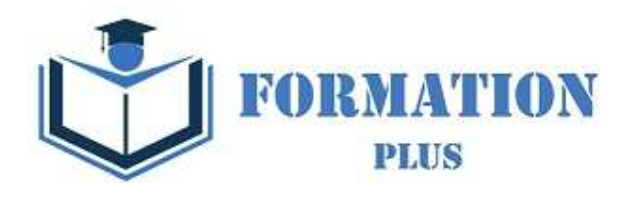

#### **Noms de cellules**

- Nommer et utiliser un nom de cellule dans une formule
- Gérer les noms de cellule
- Sélectionner une cellule à partir du nom
- Générer les noms en utilisant les libellés

#### **Mise en page et impression**

- Mettre en page : orientation, marges…
- Répéter lignes et colonnes sur chaque page
- Créer En-tête et Pied de page
- Accéder autrement aux en-têtes et pieds de page
- Gérer les sauts de page
- Définir une zone d'impression

#### **Gestion des feuilles et liaisons entre feuilles**

- Gestion des feuilles de calcul : nommer, déplacer…
- Colorer, masquer, dupliquer une feuille
- Référencer une cellule d'une autre feuille
- Grouper des feuilles pour des calculs plus rapides

#### **Applications pratiques**

- Calculez les commissions de vos vendeurs •
- Des dates dans tous les formats
- Relevé de notes fonction SOMMEPROD
- Montant des intérêts Fonction INTPER

#### **Les graphiques dans Excel**

- Généralités sur les graphiques
- Créer un graphique
- Modifier un graphique
- Ajouter des éléments à un graphique
- Mettre en forme un graphique
- Imprimer un graphique

#### **Les séries de données**

- Utiliser des séries disjointes
- Ajouter/Supprimer une série à un graphique existant
- Modifier la couleur d'une série de données dans un graphique
- Courbes de tendance
- Forme dans une série

#### **Tri, filtre et sous-totaux**

- Créer et trier une liste de données
- Filtrer un liste de données
- Appliquer un filtre élaboré
- Afficher des sous-totaux
- Gérer une liste avec un formulaire

#### **Les tableaux croisés dynamiques**

- Créer un tableau croisé
- Modifier un tableau croisé
- Mise à jour du tableau croisé
- Mise en forme du tableau croisé
- Créer un graphique croisé illustrant le tableau

#### **Valider et protéger des données**

- Validation des données
- Protéger, déprotéger une feuille
- Protéger certaines cellules
- Protéger, déprotéger un classeur

#### **Consolider des données**

- Consolidation par référence avec liaison
- Consolidation par référence sans liaison
- Consolidation par libellés

#### **Analyse et simulations**

- Valeur cible
- Analyse d'hypothèses
- **Solveur**
- **Scénarios**

### **Images et dessins**

- Insérer une image
- Dessiner des objets graphiques
- WordArt

#### **Outils divers**

- Vérifier l'orthographe
- Rechercher et remplacer
- Associer un commentaire
- Réorganiser les fenêtres
- Fractionner une feuille de calcul

#### **Import, export, échanges de données**

- Exporter un tableau Excel vers Word
- Exporter un graphique Excel vers Word
- Importer des données

#### **Les macros**

- Enregistrer une macro-commande
- Modifier le raccourci d'une macro-commande
- Visualiser et modifier une macro-commande

### Formation Plus

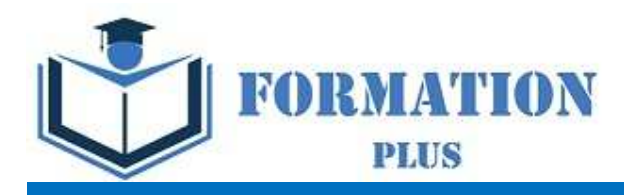

# PACK BUREAUTIQUE INTÉGRAL (Version 2019)

Formation Plus 52 Avenue du Gal Pierre Billotte 94 000 Créteil Rcs : 905 229 027 Numéro de déclaration : 11941098894

Mise à jour 23/06/2022

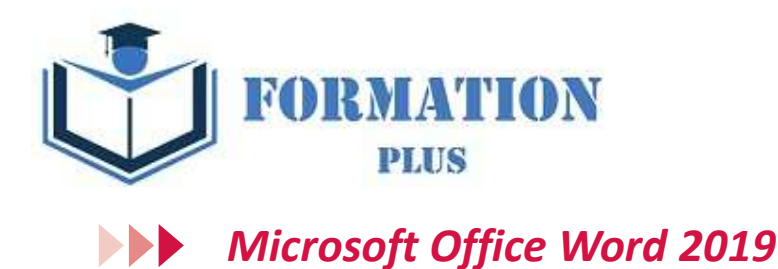

#### **Modalités**

Formation en E-learning

#### **Objectifs opérationnels**

Découvrez le traitement de texte Word et maitrisez toutes les fonctionnalités. Des bases aux commandes avancées, cette formation vous permettra de progresser dans toutes les thématiques du logiciel (saisie de texte, mise en forme et mise en page, insertion de tableaux, images et objets graphiques, fonctionnalités avancées de Word, comme les modèles, les mailings et la gestion des documents longs...).

#### **Moyen d'encadrement**

Le service éducation est présent tout au long du cursus du stagiaire pour répondre aux attentes et aider le stagiaire à acquérir les connaissances nécessaires pour valider le parcours de formation.

Tout utilisateur expérimenté qui souhaitent s'améliorer et découvrir et découvrir les fonctionnalités avancées. Pré requis : une connaissance des bases du logiciel est exigé. Une pratique minimale du logiciel est exigé.

#### **Public visé Accessibilité**

Cette formation est accessible aux personnes en situation de handicap. Formation Plus se tiennent disponibles pour répondre aux problématiques éventuelles.

#### **Délai d'accès**

Les liens de connexion seront transmis à l'issue de l'inscription.

#### **Tarif**

• 600 €

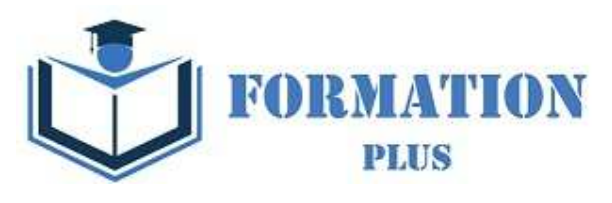

# *Microsoft Office Word 2019*

#### **Objectifs pédagogiques**

Avec cette formation **Word 2019**®, vous pourrez en **106 leçons** maitriser l'intégralité des fonctionnalités de Word : mise en plage évoluée, insertion de tableaux, mode Plan, styles, publipostage, gestion des images et même les formulaires.

#### **Temps moyen de formation**

-L'accès à cette formation sera ouverte pendant 12 mois

- 30 heures

#### **Système d'évaluation**

- QCM Final de validation des acquis de connaissance théorique en fin de formation

- Évaluation qualitative de la formation.

#### **Niveau de granularisation**

- 3 niveaux de formation (débutant, confirmé, expert)
- 27 Modules (106 leçons interactives)
- Exercices imprimables
- Exercices interactifs
- Ressources téléchargeables

#### **Pré requis technique**

- Navigateur web : Edge, Chrome, Firefox, Safari
- Système d'exploitation : Mac ou PC, smartphone

#### **Technologie**

- HTML5
- Norme SCORM

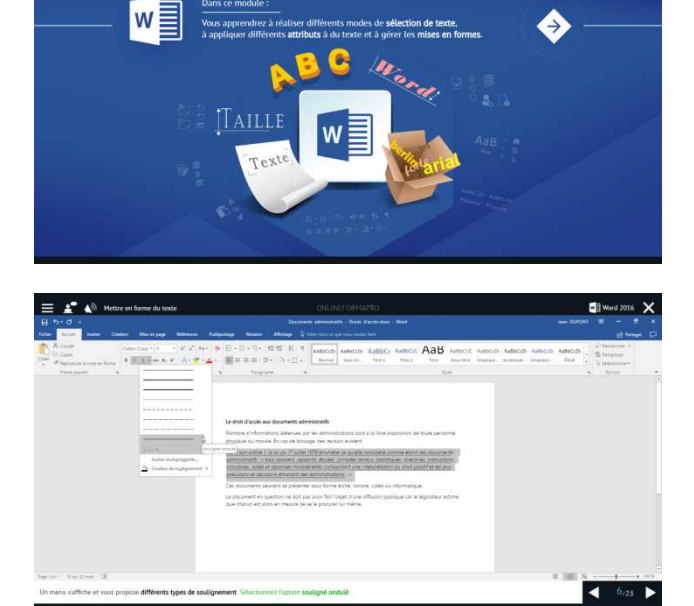

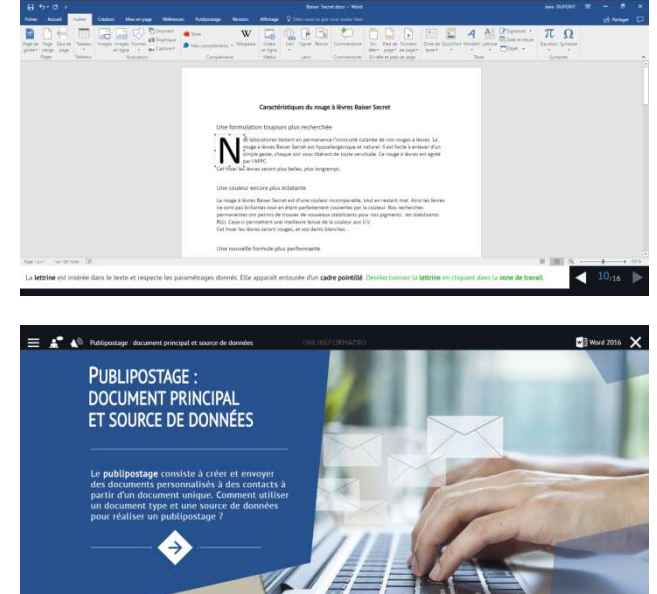

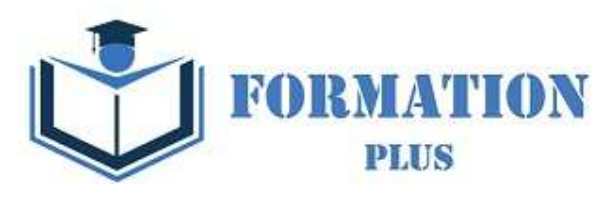

## *Détail formation : Word 2019*

#### **Pour commencer**

- Découvrir Word
- Saisir du texte et enregistrer un document
- Fermer et ouvrir un document
- Se déplacer dans un document
- Modes d'affichage d'un document

#### **Saisie et mise en forme des caractères**

- Saisir du texte
- Sélectionner du texte
- Mettre en forme du texte
- Reproduire / annuler une mise en forme
- Maîtriser les options de la boîte Police

#### **Modifier du texte**

- Modifier, insérer supprimer du texte
- Copier et coller du texte
- Couper et déplacer du texte
- Le Presse-papiers Office
- Annuler, rétablir et répéter des modifications

#### **Mise en forme de paragraphes**

- Modifier l'alignement d'un paragraphe
- Effectuer des retraits de paragraphes
- Modifier l'interligne et l'espacement des textes
- Empêcher une rupture entre des lignes ou des paragraphes

#### **Bordures et des trames**

- Ajouter et personnaliser une bordure
- Appliquer une trame de fond
- Ajouter une bordure aux pages

#### **Puces et numéros**

- Créer une liste à puces ou numérotée
- Modifier une liste à puces ou numérotée
- Utiliser des paragraphes et ajuster les retraits dans une liste
- Utiliser une liste à plusieurs niveaux

#### **Symboles, caractères spéciaux, lettrines**

- Insérer un symbole ou un caractère spécial
- Ajouter une lettrine

#### **Mise en page**

- Paramétrer les marges et l'orientation des pages
- Insérer un saut de page
- Créer et mettre en page des sections
- Numéroter les pages

#### **En-tête, pied de page et filigrane**

- Créer un en-tête et un pied de page
- Modifier et supprimer un en-tête et un pied de page
- Créer, personnaliser et supprimer un filigrane

#### **Impression**

- Imprimer un document et paramétrer l'impression
- Imprimer une enveloppe
- Imprimer des étiquettes

#### **Les tabulations**

- Poser et appliquer une tabulation
- Utiliser la fenêtre Tabulations
- Modifier et supprimer des tabulations
- Insérer des points de suite

#### **Les tableaux - création et mise en forme**

- Insérer un tableau simple
- Insérer ou supprimer des lignes et des colonnes
- Redimensionner les lignes et colonnes d'un tableau
- Utiliser la fenêtre propriétés du tableau
- Mettre en forme des cellules

#### **Les tableaux - fonctionnalités avancées**

- Dessiner un tableau
- Utiliser les styles de tableau
- Habillage du texte et positionnement d'un tableau
- Trier le contenu d'un tableau
- Convertir un tableau en texte ou un texte en tableau
- Effectuer des calculs dans un tableau

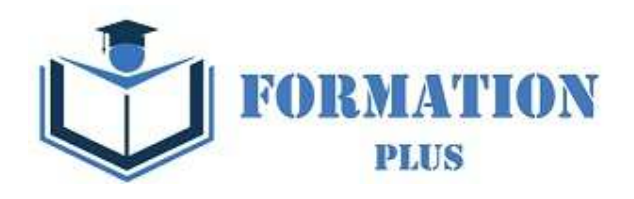

#### **Les images - insertion et mise en forme Les modèles**

- Insérer une image à partir d'un fichier
- Insérer une image en ligne
- Recadrer et rogner des images
- Ajuster l'apparence des images
- Maîtriser le volet Format de l'image

#### **Les images - modifications et habillage**

- Styles et modèles prédéfinis des images
- Redimensionner et pivoter des images
- Habillage et positionnement des images
- Organiser des objets
- Aligner, grouper et dissocier des objets

#### **SmartArt, diagramme, graphique et zone de texte**

- Insérer des icônes
- Insérer un graphique SmartArt ou diagramme
- Insérer un graphique
- Insérer une zone de texte

#### **Correction d'un document**

- Corriger l'orthographe et la grammaire
- Ajouter ou supprimer un mot du dictionnaire
- Trouver des synonymes
- Maîtriser la correction automatique
- Traduire du texte

#### **Les styles dans Word**

- Utiliser et modifier un style de texte prédéfini
- Sélectionner, effacer et supprimer un style
- Créer un nouveau style de texte
- Créer et appliquer un nouveau style de liste
- Importer et exporter des styles

#### **Les fonctions Rechercher et Remplacer**

- Rechercher et remplacer du texte
- Rechercher du texte mis en valeur

#### **Les colonnes**

- Ajouter et supprimer des colonnes
- Personnaliser des colonnes
- Insérer ou supprimer un saut de colonne

- Créer un document à partir d'un modèle
- Créer un modèle à partir d'un document
- Modifier un modèle existant

#### **Dessiner avec Word**

- Insérer une forme prédéfinie
- Insérer du texte dans une forme
- Dessiner une forme libre

#### **Index et Notes de bas de page**

- Créer et mettre à jour un index
- Insérer une note de bas de page
- Insérer un signet
- Insérer un renvoi

## **Documents longs**

- Le mode Plan
- Générer une table des matières
- Créer une table des matières à l'aide de champs

#### **Publipostage avec l'assistant**

- Publipostage : document principal et source de données
- Publipostage : modification, champs et fusion de données
- Publipostage : définir des règles et conditions

#### **Les formulaires**

- Créer un formulaire avec l'onglet Développeur
- Insérer des contrôles du contenu dans un formulaire
- Protéger, diffuser et déprotéger un formulaire

#### **Les révisions**

- Suivi des modifications d'un document
- Révisions et modifications d'un document
- Gérer les commentaires
- Combiner des documents révisés
- Accepter et refuser les révisions

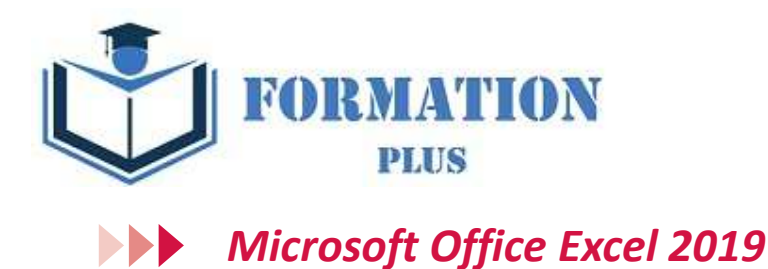

### **Modalités**

Formation en E-learning

#### **Objectifs opérationnels**

Découvrez le tableur Excel et maîtrisez toutes les fonctionnalités. Des bases aux commandes avancées, cette formation vous permettra de progresser dans toutes les thématiques du logiciel (saisie et mise en forme des données, formules de calculs simples et avancées, graphiques, gestion des tableaux longs, tableaux croisés dynamiques, outils avancés...).

#### **Moyen d'encadrement**

Le service éducation est présent tout au long du cursus du stagiaire pour répondre aux attentes et aider le stagiaire à acquérir les connaissances nécessaires pour valider le parcours de formation.

Tout utilisateur expérimenté qui souhaitent s'améliorer et découvrir et découvrir les fonctionnalités avancées. Pré requis : une connaissance des bases du logiciel est exigé. Une pratique minimale du logiciel est exigé.

#### **Public visé Accessibilité**

Cette formation est accessible aux personnes en situation de handicap. Formation Plus se tiennent disponibles pour répondre aux problématiques éventuelles.

#### **Délai d'accès**

Les liens de connexion seront transmis à l'issue de l'inscription.

#### **Tarif**

• 600 €

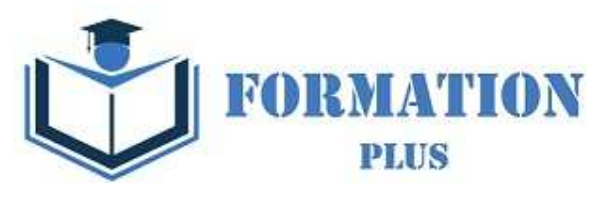

# *Microsoft Office Excel 2019*

#### **Objectifs pédagogiques**

Avec cette formation **Excel 2019**®, vous pourrez en **123 leçons** maitriser l'intégralité des fonctionnalités d'Excel : saisir des données, utiliser les fonctions courantes et avancées, les mises en forme conditionnelles, créer des graphiques, des tableaux croisés dynamiques et même des macros.

#### **Temps moyen de formation**

- - L'accès à cette formation sera ouverte pendant 12 mois
- - 30 heures

#### **Système d'évaluation**

- - Test de positionnement à l'entrée en formation
- - QCM Final de validation des acquis de connaissance théorique en fin de formation
- - Évaluation qualitative de la formation.

#### **Niveau de granularisation**

- 3 niveaux de formation (débutant, confirmé, expert)
- 27 Modules (123 leçons interactives)
- Exercices imprimables
- Exercices interactifs
- Ressources téléchargeables

#### **Pré requis technique**

- Navigateur web : Edge, Chrome, Firefox, Safari
- Système d'exploitation : Mac ou PC, smartphone

#### **Technologie**

- HTML5
- Norme SCORM

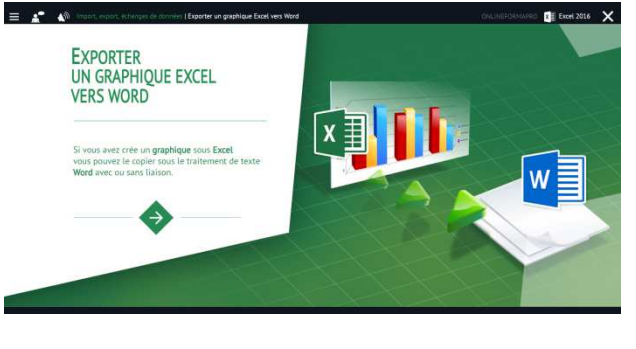

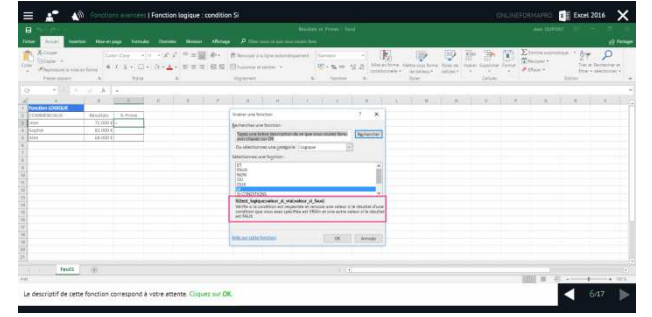

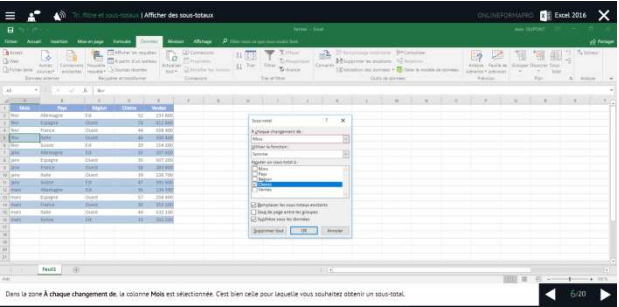

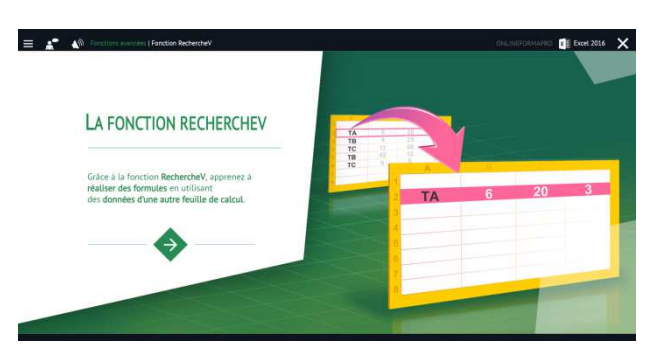

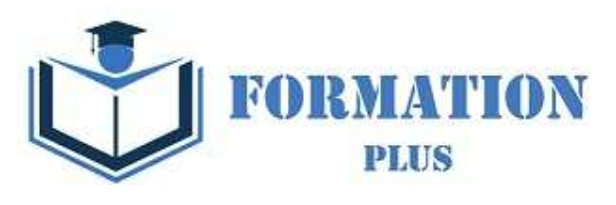

## *Détail formation : Excel 2019*

#### **Prise en main**

- Démarrer et quitter Excel
- Le fenêtre Excel
- Ouvrir et enregistrer un classeur
- Créer un classeur basé sur un modèle

#### **Saisir des données**

- Saisir du contenu dans une cellule
- Saisir des nombres
- Effacer, modifier le contenu d'une cellule
- Saisir des dates et des heures

#### **Sélectionner une cellule, une plage de cellule**

- Se déplacer à l'aide des touches du clavier
- Atteindre une cellule rapidement
- Se déplacer dans les feuilles d'un classeur
- Sélectionner une plage de cellules
- Sélectionner des cellules disjointes
- Sélectionner des lignes ou des colonnes

#### **Les lignes et les colonnes**

- Insérer, supprimer une ligne
- Insérer, supprimer une colonne
- Modifier la hauteur d'une ligne
- Masquer, afficher une ligne ou une colonne
- Modifier la largeur d'une colonne
- Transposer des lignes en colonnes

#### **Les différents formats**

- Saisir des nombres
- Saisir des dates
- Saisir des heures
- Saisir des valeurs monétaires

#### **Calculs simples**

- Ecrire une formule dans une cellule
- Ecrire des formule arithmétiques simples
- Recopier des formules avec des références relatives
- Découvrir d'autres formules simples
- Appliquer sur un cas concret
- Etre plus productif…

#### **Les fonctions courantes**

- Fonctions statistiques courantes NB(), MOYENNE ()
- Connaître l'ordre de calcul
- Différencier références relatives et absolues
- Afficher et imprimer des formules
- Ecrire une formule de calcul

#### **Mise en forme**

- Mettre en forme des données
- Modifier la position des données
- Fusionner des cellules
- Appliquer des bordures aux cellules
- Modifier la couleur des cellules
- Reproduire la mise en forme

#### **Premières applications**

- Eléments de factures
- Calcul d'honoraires
- Grille de rémunération
- Calculer une évolution

#### **Fonctions avancées**

- Calculer les mensualités de prêt avec l'assistant
- Découvrir différentes fonctions avancées
- Maîtriser la Fonction logique : condition Si
- Maîtriser quelques autres fonctions
- Appliquer la fonction Somme si et Nombre si

#### **Mise en forme conditionnelle**

- Appliquer une mise en forme conditionnelle
- Afficher les 10 nombres les plus grands
- Appliquer une mise en forme avec barres de données
	- Appliquer une mise en forme avec icônes colorées
- Effacer une mise en forme conditionnelle
- Créer un damier

#### **Saisie semi-automatique et import de données**

- Recopier de données
- Recopier en incrémentant
- Importer des données

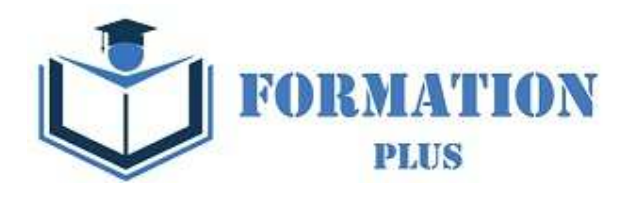

#### **Noms de cellules**

- Nommer et utiliser un nom de cellule dans une formule
- Gérer les noms de cellule
- Sélectionner une cellule à partir du nom
- Générer les noms en utilisant les libellés

#### **Mise en page et impression**

- Mettre en page : orientation, marges…
- Répéter lignes et colonnes sur chaque page
- Créer En-tête et Pied de page
- Accéder autrement aux en-têtes et pieds de page
- Gérer les sauts de page
- Définir une zone d'impression

#### **Gestion des feuilles et liaisons entre feuilles**

- Gestion des feuilles de calcul : nommer, déplacer…
- Colorer, masquer, dupliquer une feuille
- Référencer une cellule d'une autre feuille
- Grouper des feuilles pour des calculs plus rapides

#### **Applications pratiques**

- Calculez les commissions de vos vendeurs •
- Des dates dans tous les formats
- Relevé de notes fonction SOMMEPROD
- Montant des intérêts Fonction INTPER

#### **Les graphiques dans Excel**

- Généralités sur les graphiques
- Créer un graphique
- Modifier un graphique
- Ajouter des éléments à un graphique
- Mettre en forme un graphique
- Imprimer un graphique

#### **Les séries de données**

- Utiliser des séries disjointes
- Ajouter/Supprimer une série à un graphique existant
- Modifier la couleur d'une série de données dans un graphique
- Courbes de tendance
- Forme dans une série

#### **Tri, filtre et sous-totaux**

- Créer et trier une liste de données
- Filtrer un liste de données
- Appliquer un filtre élaboré
- Afficher des sous-totaux
- Gérer une liste avec un formulaire

#### **Les tableaux croisés dynamiques**

- Créer un tableau croisé
- Modifier un tableau croisé
- Mise à jour du tableau croisé
- Mise en forme du tableau croisé
- Créer un graphique croisé illustrant le tableau

#### **Valider et protéger des données**

- Validation des données
- Protéger, déprotéger une feuille
- Protéger certaines cellules
- Protéger, déprotéger un classeur

#### **Consolider des données**

- Consolidation par référence avec liaison
- Consolidation par référence sans liaison
- Consolidation par libellés

#### **Analyse et simulations**

- Valeur cible
- Analyse d'hypothèses
- **Solveur**
- **Scénarios**

### **Images et dessins**

- Insérer une image
- Dessiner des objets graphiques
- WordArt

#### **Outils divers**

- Vérifier l'orthographe
- Rechercher et remplacer
- Associer un commentaire
- Réorganiser les fenêtres
- Fractionner une feuille de calcul

#### **Import, export, échanges de données**

- Exporter un tableau Excel vers Word
- Exporter un graphique Excel vers Word
- Importer des données

#### **Les macros**

- Enregistrer une macro-commande
- Modifier le raccourci d'une macro-commande
- Visualiser et modifier une macro-commande

### Formation Plus

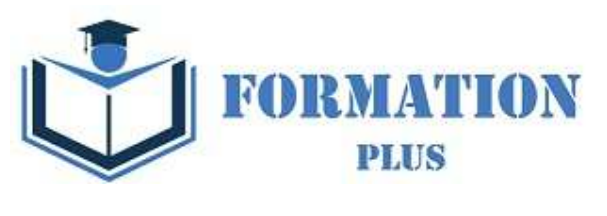

## *Microsoft Office PowerPoint 2019*

**Modalités**

Formation en E-learning

#### **Objectifs opérationnels**

Découvrez le logiciel de présentation PowerPoint versions 2019 et maitrisez toutes les fonctionnalités. Des bases aux commandes avancées, cette formation vous permettra de progresser dans toutes les thématiques du logiciel (saisie et traitement du texte, gestion des diapositives, ajout d'images et d'objets graphiques, utilisation des masques, animations, projection et diffusion de diaporama...).

#### **Moyen d'encadrement**

Le service éducation est présent tout au long du cursus du stagiaire pour répondre aux attentes et aider le stagiaire à acquérir les connaissances nécessaires pour valider le parcours de formation.

#### **Public visé**

Tout utilisateur expérimenté qui souhaitent s'améliorer et découvrir et découvrir les fonctionnalités avancées. Pré requis : une connaissance des bases du logiciel est exigé.

Une pratique minimale du logiciel est exigé.

#### **Accessibilité**

Cette formation est accessible aux personnes en situation de handicap. Formation Plus se tiennent disponibles pour répondre aux problématiques éventuelles.

#### **Délai d'accès**

**Tarif** 

Les liens de connexion seront transmis à l'issue de l'inscription.

• 600 €

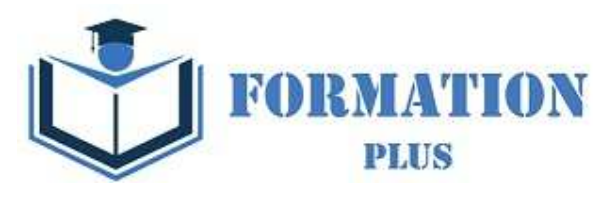

# *Microsoft Office PowerPoint 2019*

#### **Objectifs pédagogiques**

Avec cette formation **PowerPoint 2019**®, vous pourrez en **75 leçons** maitriser l'intégralité des fonctionnalités de PowerPoint : personnaliser et modifier une présentation, présenter des données, dessiner avec PowerPoint, les règles de présentation.

#### **Temps moyen de formation**

- -L'accès à cette formation sera ouverte pendant 12 mois
- - 25 heures

#### **Système d'évaluation**

- - Test de positionnement à l'entrée en formation
- - QCM Final de validation des acquis de connaissance théorique en fin de formation
- - Évaluation qualitative de la formation.

#### **Niveau de granularisation**

- 2 niveaux de formation (débutant, confirmé/expert)
- 17 Modules (75 leçons interactives)
- Exercices imprimables
- Exercices interactifs •
- Ressources téléchargeables

#### **Pré requis technique**

- Navigateur web : Edge, Chrome, Firefox, Safari
- Système d'exploitation : Mac ou PC

#### **Technologie**

- HTML5
- Norme SCORM

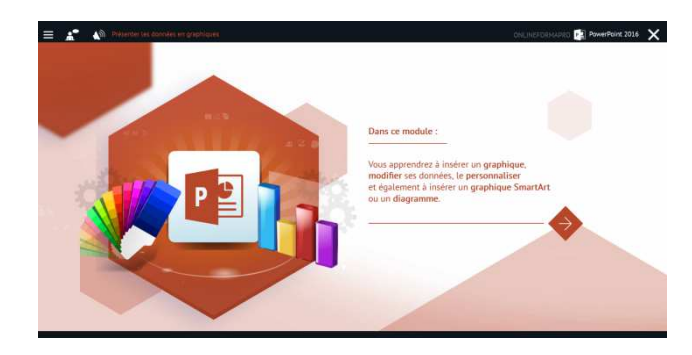

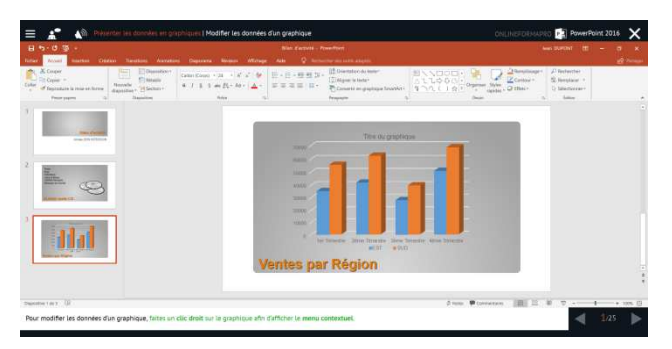

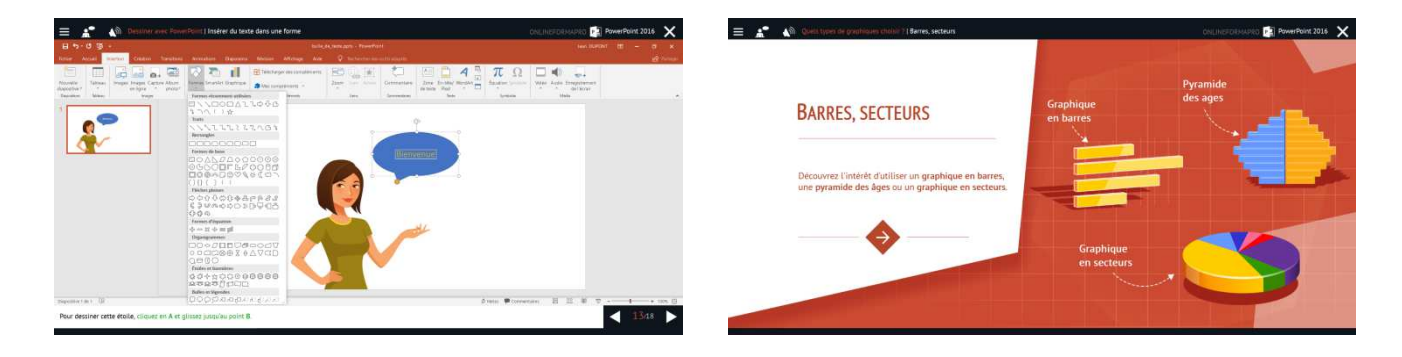

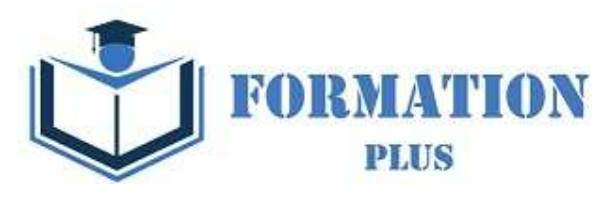

# *Détail formation : PowerPoint 2019*

#### **Les règles de la présentation**

- Les règles d'écriture sur les visuels à présenter
- Les polices de caractères
- Les couleurs
- Une présentation réussie

#### **Prise en main**

- Démarrer et quitter PowerPoint
- L'interface PowerPoint
- L'affichage sous PowerPoint
- Créer une présentation
- Afficher une présentation

#### **Personnaliser et modifier d'une présentation**

- Créer votre première présentation
- Appliquer un thème
- Modifier le jeu de couleurs et de polices d'un thème
- Enregistrer un thème personnalisé
- Modifier l'ordre des diapositives dans une présentation

#### **Mettre en forme les diapositives**

- Saisir du texte
- Sélectionner, déplacer, et copier du texte
- Modifier la police, la taille et les attributs de mise en forme
- Modifier l'alignement, l'interligne, l'espacement des paragraphes
- Modifier la casse du texte

#### **Insérer une image**

- Insérer une image à partir d'un fichier
- Insérer une image en ligne
- Redimensionner une image
- Recadrer une image et modifier la luminosité et le contraste

#### **Modifier des images**

- Rendre une zone d'image transparente et la recolorier
- Modifier l'apparence d'une image
- Utiliser le volet Format de l'image
- Créer un album Photo

#### **Les techniques du tableau**

- Insérer un tableau simple
- Insérer, supprimer des lignes et des colonnes
- Modifier la hauteur des lignes, largeur des colonnes
- Mettre en forme tableau et cellules
- Dessiner un tableau

#### **Les graphiques**

- Insérer un graphique
- Modifier les données d'un graphique
- Modifier un graphique
- Insérer un graphique SmartArt ou diagramme

#### **Dessiner avec PowerPoint**

- Insérer une forme prédéfinie
- Insérer du texte dans une forme
- Dessiner une forme libre
- Aligner, grouper, dissocier des objets
- Organiser des objets

#### **Le mode Masque des diapositives**

- Afficher le mode Masque des diapositives
- Numéroter les diapositives
- Afficher un pied de page
- Ajouter un filigrane sur toutes les diapositives
- Modifier les puces dans un masque

#### **Transitions et animations**

- Ajouter des effets de transition
- Créer une animation simple d'un objet
- Créer des animations personnalisées
- Animer des paragraphes

#### **Animations personnalisées**

- Animer les éléments d'un graphique
- Créer un chemin personnalisé
- Différents effets personnalisés

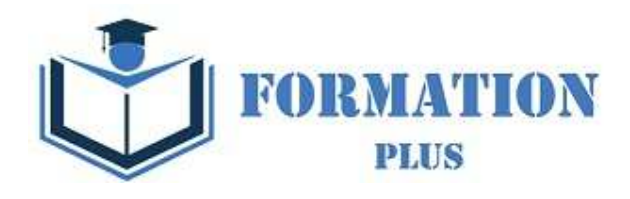

#### **Le mode Plan**

- Créer une présentation en mode Plan
- Réorganiser les diapositives en mode Plan
- Importer un plan
- Imprimer un plan

## **Imprimer une présentation** • Aperçu avant impression

- Encadrement, en-tête et pied de page
- Paramétrer et imprimer

#### **Orthographe, synonymes**

- Le correcteur orthographique
- Paramétrer le correcteur orthographique
- Le dictionnaire des synonymes
- Maîtriser la correction orthographique
- Traduire du texte

#### **Communiquer avec le son et la vidéo**

- Ajouter un son provenant d'un fichier
- Ajouter un son provenant de la bibliothèque multimédia
- Intégrer une vidéo dans une diapositive
- Ajouter un bouton pour lire un clip vidéo
- Enregistrer des commentaires

#### **Quels types de graphiques choisir ?**

- Histogramme, bâtons, tuyaux d'orgue
- Barres, secteurs
- Nuage de points, bâtons et barres empilés
- Anneaux, bulles, courbes
- Toile d'araignée, surface 2D, aires